# bullx B5xx system

## Hardware Management CLI Reference Guide

extrem computing

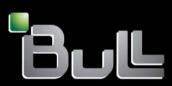

REFERENCE 86 A1 52FG 01

# bullx B5xx system

## Hardware Management CLI Reference Guide

## Hardware

June 2011

Bull Cedoc 357 avenue Patton BP 20845 49008 Angers Cedex 01 FRANCE

REFERENCE 86 A1 52FG 01 The following copyright notice protects this book under Copyright laws which prohibit such actions as, but not limited to, copying, distributing, modifying, and making derivative works.

Copyright ©Bull SAS 2011 Printed in France

## Trademarks and Acknowledgements

We acknowledge the right of proprietors of trademarks mentioned in this manual.

All brand names and software and hardware product names are subject to trademark and/or patent protection. Quoting of brand and product names is for information purposes only and does not represent trademark misuse.

## **Table of Contents**

| Preface                                                   |                                                                                                    |
|-----------------------------------------------------------|----------------------------------------------------------------------------------------------------|
| Intende                                                   | ed Readers                                                                                                    |
| Highlig                                                   | hting                                                                                                    |
| Related                                                   | Publications                                                                                                    |
| Introdu                                                   | ctionv                                                                                                    |
| Passwa                                                    | vrd specificationv                                                                                                    |
| Model<br>ipmilar<br>lanplus<br>ipmidry<br>CMC r<br>blade_ | requirements vi<br>n model vi<br>model vi<br>v model vi<br>nodel vi<br>cMC model vi<br>cMC model vi<br>vi<br>cMC configuration vi                                                                                                    |
| Chapter 1.                                                | CLI command for bullx blades1-                                                                                                    |
| 1.1.                                                      | bsmBladepower       1-         1.1.1.       Notes       1-         1.1.2.       Options       1-         1.1.3.       Usage       1-                                                                                                    |
| 1.2.                                                      | bsmevent                                                                                                    |
| 1.3.                                                      | bsmfru       1-         1.3.1.       Notes       1-         1.3.2.       Options       1-         1.3.3.       Usage: bullx blade chassis       1-         1.3.4.       Usage: bullx blade servers       1-         1.3.5.       Usage: Server using ipmidrv model       1- |
| 1.4.                                                      | bsmFWupg1-11.4.1.Notes1-11.4.2.Options1-11.4.3.Usage: NovaScale servers updated via kiratool1-11.4.4.Usage: Bull servers updated via ipmitool bulloem extension1-1                                                                                                    |
| 1.5.                                                      | bsmHWinfocmd                                                                                                    |
| 1.6.                                                      | bsmGetConfParam       1-1         1.6.1.       Notes       1-1         1.6.2.       Options       1-1         1.6.3.       Usage       1-1         1.6.4.       Usage: Server using ipmilan or lanplus model       1-1                                                      |
| 1.7.                                                      | bsmHWpm       1-2         1.7.1.       Notes       1-2         1.7.2.       Options       1-2         1.7.3.       Usage: Server using ipmilan or lanplus model       1-2                                                                                                   |
| 1.8.                                                      | bsmidentify                                                                                                    |

|             | 1.8.2. Usage: bullx blade chassis & bullx blade servers                                                                                                    | 40<br>41<br>41                   |
|-------------|----------------------------------------------------------------------------------------------------|----------------------------------|
| 1.9.        | 1.9.1. Notes                                                                                                    | 42<br>42<br>42                   |
| 1.10.       | 1.10.1. Notes       1-         1.10.2. Options       1-         1.10.3. Usage: bullx blade chassis       1-         1.10.4. Usage: bullx blade servers       1-                                               | 44<br>45<br>47<br>47<br>47       |
| 1.11.       | 1.11.1. Options                                                                                                    | 48<br>48<br>48                   |
| 1.12.       | 1.12.1. Notes         1-           1.12.2. Options         1-                                                                                                    | 53<br>53<br>53<br>54             |
| 1.13.       | 1.13.1. Notes       1-         1.13.2. Options       1-         1.13.3. Usage: bullx blade chassis       1-         1.13.4. Usage: bullx blade servers       1-                                               | 57<br>57<br>58<br>59<br>60<br>61 |
| 1.14.       | 1.14.1. Notes                                                                                                    | 62<br>62<br>62<br>62             |
| 1.15.       | bsmsensor       1         1.15.1.       Notes       1         1.15.2.       Options       1         1.15.3.       Usage: bullx blade chassis       1         1.15.4.       Usage: bullx blade servers       1 | 63<br>64<br>65<br>65<br>65       |
| 1.16.       | 1.16.1. Options                                                                                                    | 66<br>66<br>66                   |
| 1.17.       | 1.17.1. Notes                                                                                                    | 67<br>67<br>67<br>67             |
| Appendix A. | Server ON / OFF Status Codes                                                                                                    | <b>\-1</b>                       |
| Appendix B. | User/Password Internal Authentication File                                                                                                    | 3-1                              |
| B.1.        | User/Password Authentication E                                                                                                    | 3-2                              |
| B.2.        | B.2.1. Notes                                                                                                    | 3-3<br>3-3<br>3-3                |
| Glossary    | ٤                                                                                                    | g-1                              |

## Preface

This guide describes the Hardware Management CLI (Command Line Interface) for bullx blade systems.

**Note** The Bull Support Web site may be consulted for product information, documentation, updates and service offers:

http://support.bull.com

## **Intended Readers**

This guide is intended for System Administrators and Operators in charge of managing systems locally and remotely and of writing server management batch scripts.

## Highlighting

The following highlighting conventions are used in this guide:

| Identifies the following:                                                                      |
|------------------------------------------------------------------------------------------------|
| <ul> <li>Interface objects such as menu names, labels, buttons and icons.</li> </ul>           |
| <ul> <li>File, directory and path names.</li> </ul>                                            |
| <ul> <li>Keywords to which particular attention must be paid.</li> </ul>                       |
| Identifies references such as manuals or URLs.                                                 |
| Identifies portions of program codes, command lines, or messages displayed in command windows. |
| Identifies parameters to be supplied by the user.                                              |
| the user                                                                                       |
|                                                                                                |

System messages displayed on the screen

## 

A *Warning* notice indicates an action that could cause damage to a program, device, system, or data.

## **Related Publications**

This list is not exhaustive. Useful documentation is supplied on the Resource & Documentation CD(s) delivered with your system. You are strongly advised to refer carefully to this documentation before proceeding to configure, use, maintain, or update your system.

- Site Preparation Guide, 86 A1 40FA explains how to prepare a Data Processing Center for Bull Systems, in compliance with the standards in force. This guide is intended for use by all personnel and trade representatives involved in the site preparation process.
- *bullx B500 blade system Installation Guide*, 86 A1 48FB explains how to install and start the system for the first time. This guide is intended for use by qualified support personnel.
- bullx B500 blade system Service Guide, 86 A7 51FB explains how to service the system. This guide is intended for use by qualified support personnel.
- bullx blade system Chassis Hardware Console User's Guide, 86 A1 50FB explains how to use the Chassis Hardware Console (CHC) to manage the system. This guide is intended for use by blade system administrators and operators.
- *bullx B500 Blade Hardware Console User's Guide*, 86 A1 49FB explains how to use the bullx B500 compute blades. This guide is intended for use by customer administrators and operators.
- *bullx B505 Blade Hardware Console User's Guide*, 86 A1 49FE explains how to use the bullx B505 accelerator blades. This guide is intended for use by customer administrators and operators.
- *bullx B510 Blade Hardware Console User's Guide*, 86 A1 49FG explains how to use the bullx B510 dual-nodes blades. This guide is intended for use by customer administrators and operators.
- Resource and Documentation CD contains the tools and documentation required to configure, operate and maintain the equipment.

## Introduction

The Hardware Management CLI provides an easy Command Line Interface (CLI) for local or remote hardware management and automation scripts. It is designed for:

- NovaScale 3005, 4000, 5005 & 9006 series, NS R400 series, NS T800 series, Express 5800 servers, bullx S series, bullx B series, bullx R series, Blade servers and Escala Privilege Line servers.
- A32 or IA64 architectures,
- Linux systems ONLY.

The Hardware Management CLI uses both Out-of-Band and In-Band connections to the target hosts.

The Out-Of-Band network protocols used for these connections are dependant on server type and are based on IPMIoverLAN, SNMP, web services or SSH associated with identity key files (for silent commands), for examples

- IPMIoverLAN for NovaScale R400 & T800 series, ns bullion series, bullx series and all servers using the ipmilan or lanplus model.
- PAM Web services for NovaScale 5005 & 6000 series.
- SNMP requests to the Chassis Management Module for NS Blade servers, EL Blade servers, bullx B series.
- SNMP requests to the SNMP agent of Power Distribution Units (PDU).
- SSH connection to Harware Management Console (HMC) for Escala PL servers. Escala PL servers remote management with HMC requires:
  - identity key files to be installed on the HMC
  - the presence of a SSH client configuration file to perform non-prompt ssh connection to the HMC
  - locally, key files and configuration file (if any) must be in the same directory.

Most of the commands may also use an InBand connection for local Hardware Management of NovaScale servers running Linux and managed via IPMI using the ipmidrv model.

Most of the commands may also use authentication file. This is why the following packages have to be installed:

- perl-XML-LibXML,
- perl-XML-LibXML-Common,
- perl-XML-SAX,
- perl-XML-NamespaceSupport.

There are installed in the the bin subdirectory of the BSMHW package install directory (Default: /opt/BSMHW/bin).

## **Password specification**

All password arguments may be either specified by **-p password** or extracted from the internal authentication file. This file is created with the **bsmcfg\_auth\_cmd.sh** command, detailed in Appendix B.

## **Model requirements**

The Hardware Management CLI is designed for range of server types, as listed previously. The protocol used to connect the target hosts is given via **-m model** parameter.

Although very similar, the some models have some mandatory arguments.

## ipmilan model

- Model used for Cool Cabinet Door and novascale server using IMPI.
- The user and password arguments are NOT mandatory.
- If -p password IS NOT specified and -u user IS specified, the internal authentication file is searched for the password, which may be there.

## lanplus model

- Model used for Cool Cabinet Door and the novascale server that uses IPMI.
- The user argument is mandatory.
- If -p password is not specified, the internal authentication file is searched for the password, which may be there.
- IPMI connection is established with the lanplus interface using cipher suite IDs for authentication, integrity, and encryption algorithms. The default cipher suite ID is 3 and specifies the RAKP-HMAC-SHA1 authentication, HMAC-SHA1-96 integrity, and AES-CBC-128 encryption algorithms.

## ipmidrv model

- Model used for the server with the ipmidrv driver.
- IPMI management of a local system requires the installation and configuration of the Linux OpenIPMI driver and the installation of the OpenIPMI library.
- The user, password and host arguments MUST NOT be specified for local hardware management via IPMI.

## **CMC model**

- Model used for bullx chassis.
- None specific arguments.

## blade\_CMC model

- Model used for bullx blade servers.
- None specific arguments.

## **IPMITOOL** Configuration

It is possible to change some IPMITOOL configuration parameters:

- CYPHER\_SUITE\_ID: this parameter specifies the authentication, integrity and confidentiality algorithms used when connecting via the langlus interface. The default value is 3.
- ME\_CHANNEL: this parameter specifies the destination channel for IPMI requests. The default value is 0x06.
- ME\_ADDRESS: this parameter specifies the IPMB address for ipmi requests. The default value is 0x2c.

The parameters to change are in the bsmcli.cfg.custom.sh.tmpl file.

1. Rename the file, as shown, so that it can be called by the BSM CLI scripts.

\$ cd /opt/BSMHW/bin
\$ mv bsmcli.cfg.custom.sh.tmpl bsmcli.cfg.custom.sh

- 2. Edit the bsmcli.cfg.custom.sh file, modifying the values you want to change.
- 3. Save the file.

## Chapter 1. CLI command for bullx blades

This chapter describes Hardware Management CLI available for bullx blade systems:

- bsmBladepower, on page 1-2
- bsmevent, on page 1-6
- bsmfru, on page1-7
- bsmFWupg, on page 1-10
- bsmGetConfParam, on page 1-15
- bsmHWinfocmd, on page 1-14
- bsmHWpm, on page 1-21
- bsmidentify, on page 1-40
- bsminfo, on page 1-42
- bsmlog, on page 1-44
- bsmOSpm, on page 1-48
- bsmPDUpower, on page 1-53
- bsmpower, on page 1-57
- bsmreset, on page 1-62
- bsmsensor, on page 1-63
- bsmSetConfParam, on page 1-66
- bsmsol, on page 1-67

## 1.1. bsmBladepower

**bsmBladepower.sh** is used to perform bullx blades POWER ON/OFF operations and to check the power state by using the Chassis Controller Manager.

bsmBladepower.sh -a on bsmBladepower.sh -a off bsmBladepower.sh -a soft bsmBladepower.sh -a awake bsmBladepower.sh -a asleep bsmBladepower.sh -a status

This command is asynchronous and returns the prompt before the end of command completion.

When the command is accepted, the return code is 0. If the command fails, the return code is -1.

A power ON command on an already powered ON system and/or a power OFF command on an already powered OFF system may return 0 (command accepted).

#### 1.1.1. Notes

- In order to power on/off a bullx blade, the system running bsmBladepower must be declared on the target server as a member of a SNMPv1 read-write community. The default read-write community name used by bsmBladepower is **private**.
- For the Power Off command to be taken into account on a remote host running Windows 2000 / 2003 Server, the Shutdown: Allow system to be shut down without having to log on security option must be enabled on the remote host. To configure this security option:
  - a. Click Start > Run.
  - b. In the Open box, type gpedit.msc and click OK.
  - c. In the Group Policy window, expand Computer Configuration\Windows\ Settings\Security Settings\Local\Policies\Security Options\.
  - d. Set the Shutdown Security option to enabled.

## 1.1.2. Options

| -h            | Displays command usage.                                                                                                    |
|---------------|----------------------------------------------------------------------------------------------------|
| -l level      | <ul><li>Specifies the severity of the messages to be logged in syslog.</li><li>0: no message is logged (default).</li><li>1: FAILED completion only is logged.</li><li>3: FAILED and SUCCESSFUL completion are logged.</li></ul> |
| -q            | Quiet option: stops all outputs (stdout, sdterr, or outfile if -o option is specified).                                                                                                    |
| -a action     | Action: on, off, soft, awake, asleep, status, restart (Escala PL servers).                                                                                                    |
| -a action     | Action: on, off, off_force, status.                                                                                                    |
| -H host       | bullx chassis CMC IP address if model is blade CMC.                                                                                                    |
| -m model      | Target system model: blade_CMC                                                                                                    |
| -l bladeIndex | Blade index (blade slot).                                                                                                    |
| -S SNMPv      | SNMP version: 1 (default value), 2, 3.                                                                                                    |
| -C community  | SNMP community (default value is <b>public</b> for the <b>status</b> action and <b>private</b> for the other actions).                                                                                                    |
| -P port       | SNMP port (default value is 161).                                                                                                    |
| -T timeout    | SNMP timeout (default value is 20s). SSH connection timeout (default value is 30s).                                                                                                    |
| -o outfile    | Output file name to which stdout and stderr outputs are redirected.                                                                                                    |

## 1.1.3. Usage

#### 1.1.3.1. Power On

#### Command

\$ bsmBladepower.sh -a on -m blade CMC -H 192.168.200.10 -I 7 -U community

#### Output

Server blade powered ON

#### 1.1.3.2. Soft Power Off

#### Command

\$ bsmBladepower.sh -a soft -m blade\_CMC -H 192.168.200.10 -I 7 -U community

#### Output

Server blade soft powered OFF

#### 1.1.3.3. Power Off

Command

\$ bsmBladepower.sh -a off -m blade\_CMC -H 192.168.200.10 -I 7 -U community

#### Output

Server blade powered OFF

#### 1.1.3.4. Soft Power Awake

#### Command

\$ bsmBladepower.sh -a awake -m blade\_CMC -H 192.168.200.10 -I 7 -U community

#### Output

Server blade powered awake

#### 1.1.3.5. Power Asleep

#### Command

\$ bsmBladepower.sh -a asleep -m blade\_CMC -H 192.168.200.10 -I 7 -U community

#### Output

Server blade powered asleep

## 1.1.3.6. Display Power Status

The user can check the server blade power state using the status option.

**Note** Power status represents the electrical status and not the functional status of the system. For example, a system may be powered ON but not RUNNING, due to a BIOS initialization error.

#### Command

\$ bsmBladepower.sh -a status -m blade\_CMC -H hwtest2 -I 7

#### Output

Server blade power is ON

-----

#### Command

\$ bsmBladepower.sh -a status -m blade\_CMC -H hwtest2 -I 7

#### Output

Server blade power is standby-on

#### **Return Codes**

| 0  | Blade power is ON.                                 |
|----|----------------------------------------------------|
| 1  | Blade power is OFF (OFF, standby-off, standby-on). |
| -1 | Command failed.                                    |

## 1.2. bsmevent

bsmevent.sh is used to add the events attached to a sensor to the SEL repository. When the command is accepted, the return code is 0. If the command fails, the return code is -1.

## 1.2.1. Options

| -h          | Displays command usage.                                                                                        |
|-------------|----------------------------------------------------------------------------------------------------|
| -l level    | Specifies the severity of the messages to be logged in syslog.                                                 |
|             | 0: no message is logged (default).                                                                             |
|             | 1: only the FAILED completion of the command is logged.                                                        |
|             | 3: FAILED and successful completion of the command are logged.                                                 |
| -a action   | Action: setEvent.                                                                                              |
| -m model    | Target server model: lanplus, ipmilan.                                                                         |
| -H host     | BMC target IP address.                                                                                         |
| -u user     | BMC user.                                                                                                    |
| -p password | User password.                                                                                                 |
| -s sensorID | Sensor identifier (put between double-quote).                                                                  |
| -b state    | State for the sensor identifier (default is list). Possible states are:<br>list, lnr, lcr, lnc, unc, ucr, unr. |
| -e eventDir | Direction taken by the state (default is assert).                                                              |
| -i i2csaAdr | Address of the device generating the event (default is the BMC address).                                       |
| -Y cypher   | Cipher suite ID to be used by lanplus interface (default is 3).                                                |
| -o outfile  | Output file name to which <b>stdout</b> and <b>stderr</b> outputs are redirected.                              |

## 1.2.2. Usage: Server using ipmilan or lanplus model

#### Syntax

```
bsmevent.sh [-h] [-l level] -a action -m model -H host [-u user]
[-p password] -s sensorID [-b state] [-e eventDir] [-i i2csaAdr]
[-Y cipher] [-o outfile]
```

#### 1.2.2.1. Insert events attached to a sensor to the SEL repository

The setEvent action is used to insert events attached to a sensor to the SEL repository.

Command

```
$ bsmEvent.sh -m ipmilan -H 129.182.6.151 -u MWA -p guest
-a setEvent -s "Rear Fan" -b ucr
```

#### Output

```
Finding sensor Rear Fan... ok
0x0000 | Pre-Init Time-stamp | Fan #0200#40 | Upper Critical going high
#590100
```

## 1.3. bsmfru

bsmfru displays the FRU contents using the standard output.

When the command is accepted, the return code is 0. If the command fails, the return code is -1.

The FRU is displayed in stdout, as follows:

<fru tag>: <fru content>

## 1.3.1. Notes

• Servers are identified by their DNS name or IP address (-H parameter).

| 1.3.2. | Options       |                                                                                                    |
|--------|---------------|----------------------------------------------------------------------------------------------------|
|        | -h            | Displays command usage.                                                                                                    |
|        | -l level      | Specifies the severity of the messages to be logged in syslog.                                                                                           |
|        |               | 0: no message is logged (default).                                                                                                    |
|        |               | 1: only the FAILED completion of the command is logged.                                                                                                  |
|        |               | 3: FAILED and successful completion of the command are logged.                                                                                           |
|        | -H host       | DNS name or target server IP address, CMC IP address for bullx chassis, or bullx blade IP address                                                        |
|        | –D domain     | Target server domain name (NovaScale 5005 & 6000 series only).                                                                                           |
|        | -m model      | Target server model: fame, nec, ipmilan, lanplus, tiger, ipmidrv, blade, HMC, CMC, blade_CMC.                                                            |
|        | -M hwmanager  | DNS name or PAP Manager IP address (NovaScale 5005 or<br>6000 series) or NS and EL Blade server manager IP address,<br>or HMC IP address for PL servers. |
|        | -u user       | PAP administrator for NovaScale 5005 or 6000 series.<br>SMU user on the target server for NovaScale 4000 series.                                         |
|        |               | BMC user for NovaScale target servers using the ipmilan model, bullx chassis, bullx blades.                                                              |
|        |               | User for ssh connection to the HMC for PL servers.                                                                                                    |
|        | -I idfile     | Identity key file used to perform connection to the HMC with ssh.                                                                                        |
|        | -C configfile | ssh client configuration file used to perform non-prompt connection to the HMC.                                                                          |
|        | -d cfgdir     | Directory where identity key file and ssh client configuration file are installed (default value is/etc/ssh).                                            |
|        | -p password   | User password. (Authentication key for Express5800 servers).                                                                                             |
|        | -Y cipher     | Cipher suite ID to be used by lanplus interface (default is 3).                                                                                          |
|        | -B targetname | Blade name (for Blade servers), or managed system name<br>(CECname) for PL servers.                                                                      |
|        | -S SNMPv      | SNMP version: 1 (default value), 2, 3.                                                                                                    |
|        | -C community  | SNMP community (default value public).                                                                                                    |
|        | -P port       | SNMP port (default value is 161).                                                                                                    |
|        | -T timeout    | SNMP timeout (default value is 20).                                                                                                    |
|        |               | SSH connection timeout (default value is 30s).                                                                                                    |
|        | -o outfile    | Output file name where stdout and stderr outputs are redirected.                                                                                         |
|        | -e ALL        | Displays ALL the FRUs linked to the modules on which the domain is defined.                                                                              |

## 1.3.3. Usage: bullx blade chassis

Syntax

```
bsmfru.sh [-h] -m CMC -H host [-u user] [-p password] [-o outfile] [-l level]
```

\_\_\_\_\_

## 1.3.3.1. Display FRUs

Command

\$ bsmfru.sh -m CMC -H 129.184.238.254 -u root -p pass

Output

FRU System Description :

```
FRU System Description : CMB_Chassis (ID 2 on MC 0x20)
Board Mfg Date : Sat Mar 14 11:57:00 2009
Board Mfg
                : Sanmina-SCI
Board Product : LCP chassis
Board Serial : E86C0910014
Board Part Number: WP11011500-C
Board Extra : 0
Board Extra
                : 0
                : DVT
Board Extra
                : 0
Board Extra
                 : WP11011500-C
Board Extra
                : BULL
Board Extra
```

\_\_\_\_\_

## 1.3.4. Usage: bullx blade servers

Syntax

bsmfru.sh [-h] -m blade\_CMC -H host [-u user] [-p password] [-o outfile] [-l level]

## 1.3.5. Usage: Server using ipmidrv model

Syntax

bsmfru.sh [-h] -m ipmidrv [-o outfile] [-l level]

## 1.4. bsmFWupg

bsmFWupg is used to upgrade, using an external tool, the firmware of Remote Management Modules. Operations that can be done:

bsmFWupg -a bulloemver

bsmFWupg -a bulloemupg bsmFWupg -a bulloemlisthw

bulloemver: display the component firmware version.

bulloemupg: upgrade the the component firmware.

bulloemlisthw: display the list of components which can be upgraded (currently limited to module 0).

This command is available only for ipmilan model NovaScale servers with Raritan Remote Management Modules that can be manipulated with the KiraTool command line tool, and on Bull servers which use the **bulloem** command extension for **ipmitool**.

When the command is accepted, the return code is 0. If the command fails, the return code is -1.

## 1.4.1. Notes

• The KiraTool software, that allows you to manipulate the module's firmware, must be installed on the system running bsmFWupg.sh. Refer to the *KiraTool User Manual* for the installation procedure.

## 1.4.2. Options

| -h              | Displays command usage.                                                                                                    |
|-----------------|----------------------------------------------------------------------------------------------------|
| -D tooldir      | Installation directory of the KiraTool command line tool (full path).                                                                                                    |
|                 | Default value is C:\Program files\KiraTool for Windows, and /usr/local/bin for Linux.                                                                                                    |
| -F fw_binfile   | Name of the firmware binary file used during the upgrade.                                                                                                    |
| -d fw_bindir    | Directory where the firmware binary file is (full path).                                                                                                    |
|                 | Default value is /tmp.                                                                                                    |
| -H host         | DNS name or IP address to identify the module over the LAN.                                                                                                    |
| -t tool         | Command line tool: kiratool, ipmitool.                                                                                                    |
| -a action       | Action for a component (identified by component_id) on the<br>module (specified by module_id):<br>bulloemver: display the firmware version of the component<br>bulloemupg: upgrade the firmware of the component<br>bulloemlisthw: display the list of components which can be<br>upgraded (presently limited to module 0). |
| -E component_id | Component name                                                                                                    |
| -M module_id    | Module ID, from 0 to 3.                                                                                                    |
| -m model        | Target server model: ipmilan, lanplus, ipmidrv. If not present,<br>kcs driver will be used.                                                                                                    |
| -u user         | Administration login for the Remote Management Module.                                                                                                    |
| -p password     | Administration password for the Remote Management Module.                                                                                                    |
| -o outfile      | Output file name to which <b>stdout</b> and <b>stderr</b> outputs are redirected.                                                                                                    |

## 1.4.3. Usage: NovaScale servers updated via kiratool

#### Syntax

, bsmFWupg.sh [-h] -t kiratool -H host -F fw\_binfile [-u user] [-p password] [-D tooldir] [-d fw\_bindir] [-o outfile]

Command to upgrade the firmware

```
$ bsmFWupg.sh -t kiratool –H 129.182.6.110 –u super -p pass
-F "fw-wub-MESCB_010100_0026.bin"
```

Output

\_\_\_\_\_

## 1.4.4. Usage: Bull servers updated via ipmitool bulloem extension

#### Syntax

```
bsmFWupg.sh [-h] -t ipmitool -H host -F [fw_binfile] [-u user]
[-p password] -a action [-E component] [-M module] [-m model]
[-d fw_bindir] [-o outfile]
```

#### 1.4.4.1. Display the firmware version

#### Command

```
$ bsmFWupg.sh -t ipmitool –a bulloemver –H 129.182.6.110 –u super
-p pass –m ipmilan –E LCP –M 1
```

#### Output

```
firmware version of LCP : 20
```

#### 1.4.4.2. Upgrade BMC firmware

#### Command

\$ bsmFWupg.sh -t ipmitool -a bulloemupg -H 129.182.6.110 -u super -p pass -m ipmilan -F "fw\_xxx.bin" -E BMC

#### Output

#### 1.4.4.3. Display the list of the components that can be upgraded

#### Command

\$ bsmFWupg.sh -t ipmitool –a bulloemlisthw –H 129.182.6.110 –u super -p pass –m ipmilan

Output

BMC LCP ILBC MXBC ADM1069\_4\_A\_98 ADM1069\_4\_A\_9C ADM1069\_3\_B\_98 ADM1069\_3\_B\_9A

#### Command

\$ bsmFWupg.sh -t ipmitool –a bulloemlisthw –H 129.182.6.110

#### Output

BMC LCP ILBC MXBC ADM1069\_4\_A\_98 ADM1069\_4\_A\_9C ADM1069\_3\_B\_98 ADM1069\_3\_B\_9A

## 1.4.4.4. Display all firmware versions

#### Command

\$ bsmFWupg.sh -t ipmitool –a bulloemver –H 129.182.6.110 –u super -p pass –E all -M 0

#### Output

| firmware version of LCP : 20                  |
|-----------------------------------------------|
| firmware version of ILBC_BOOT : A.4.4.0.01.00 |
| firmware version of ILBC_FUNC : B.4.5.0.F2.07 |
| firmware version of MXBC_FUNC : C.4.5.0.F2.00 |
| firmware version of ILBC : B.4.5.0.F2.07      |
| firmware version of MXBC : C.4.5.0.F2.00      |
| firmware version of ADM1069 4 A 98 : 12.01.10 |
| firmware version of ADM1069 4 A 9A : 12.02.10 |
| firmware version of ADM1069 4 A 9C : 12.03.10 |
| firmware version of ADM1069 4 A 9E : 12.04.10 |
| firmware version of ADM1069 3 B 98 : 44.01.10 |
| firmware version of ADM1069 3 B 9A : 44.02.10 |
| firmware version of ADM1069 3 A 98 : 44.05.10 |
| firmware version of ADM1069 3 A 9A : 44.06.10 |
| firmware version of ADM1069 3 A 9C : 44.07.10 |
| firmware version of ADM1069 3 A 9E : 44.08.10 |
| firmware version of ADM1069 3 B 9C : 44.03.10 |
| firmware version of ADM1069 3 B 9E : 44.04.10 |
| firmware version of ADM1062 4 A 28 : 20.01.10 |
| firmware version of ADM1062 4 A 2A : 20.02.10 |
| BMC Firmware version: 11.9.0                  |
| Build number: 1146                            |
|                                               |
| Hardware ID: 0x30                             |
| Firmware tag: Final Edition 20110215          |
| OEM: bull                                     |

\_\_\_\_\_

## 1.5. bsmHWinfocmd

bsmHWinfocmd is used to get various IPMI information such as BMC parameters, LAN configuration parameters, users list, and Alerting parameters:

bsmHWinfocmd -a bmc\_info bsmHWinfocmd -a lan\_print bsmHWinfocmd -a user\_list bsmHWinfocmd -a get\_lan\_alert\_dest bsmHWinfocmd -a get\_pef\_policy bsmHWinfocmd -a get\_pef\_list

bmc\_info is used to get IPMI information such as BMC Firmware revision, Manufacturer, BMC Device support

lan\_print is used to get the configuration parameters of the LAN channel used to access the BMC with an OutOfBand connection

user\_list is used to get information about the users configured for the LAN channel used to access the BMC with an OutOfBand connection

get\_lan\_alert\_dest is used to get information about the LAN alert destinations configured for the LAN channel used to access the BMC with an OutOfBand connection

get\_pef\_policy is used to get information about the Alert Policy Table used by the BMC for Alert processing.

get\_pef\_list is used to get information about the Platform Event Filter Table used by the BMC for Alert processing.

When the command is accepted, the return code is 0. If the command fails, the return code is -1.

## 1.5.1. Options

| -h          | Displays command usage.                                                           |
|-------------|-----------------------------------------------------------------------------------|
| -l level    | Specifies the severity of the messages to be logged in syslog.                    |
|             | 0: no message is logged (default).                                                |
|             | 1: only the FAILED completion of the command is logged.                           |
|             | 3: FAILED and successful completion of the command are logged.                    |
| -a param    | Type of information to be read:                                                   |
|             | bmc_info, lan_print, user_list, get_lan_alert_dest, get_pef_list, get_pef_policy. |
| -H host     | DNS name or IP address of the target BMC.                                         |
| -m model    | Target server model: nec, ipmilan, lanplus, tiger.                                |
| -u user     | BMC user name.                                                                    |
| -p password | BMC user password. (Authentication key for Express5800 servers).                  |
| -Y cipher   | Cipher suite ID to be used by lanplus interface (default is 3).                   |
| -o outfile  | Output file name to which <b>stdout</b> and <b>stderr</b> outputs are redirected. |

## 1.6. bsmGetConfParam

bsmGetConfParam.sh is used to obtain the values of various configuration parameters.

When the command is accepted, the return code is 0. If the command fails, the return code is -1.

## 1.6.1. Notes

• This command includes the following actions, according to the server bsmGetConfParam -a getPowerRestorePolicy bsmGetConfParam -a getTemperatureControlPoint bsmGetConfParam -a getPrimaryNTP bsmGetConfParam -a getSecondaryNTP

## 1.6.2. Options

| -h          | Displays command usage.                                                                                                    |
|-------------|----------------------------------------------------------------------------------------------------|
| -l level    | Specifies the severity of the messages to be logged by syslog.                                                                      |
|             | 0: no message is logged (default).                                                                                                  |
|             | 1: only the FAILED completion of the command is logged.                                                                             |
|             | 3: FAILED and successful completion of the command are logged.                                                                      |
| -a action   | Action: getPowerRestorePolicy, getTemperatureControlPoint,<br>getPrimaryNTP, getSecondaryNTP, available according to the<br>server. |
| -m model    | Target server model: lanplus, ipmilan.                                                                                              |
| -H host     | BMC target IP address.                                                                                                    |
| -u user     | BMC user.                                                                                                    |
| -p password | User password.                                                                                                    |
| -Y cypher   | Cipher suite ID to be used by lanplus interface (default is 3)                                                                      |
| -o outfile  | Output file name to which stdout and stderr outputs are redirected.                                                                 |

1.6.3.

## Usage Syntax

```
bsmGetConfParam.sh [-h] [-l level] -a action -m model -H host [-u user] [-p
password] [-Y cipher] [-o outfile]
```

#### 1.6.3.1. Get the power restore policy

The getPowerRestorePolicy action is used to get the power restore policy (On, Off or Restore) which is applied to the system after an AC power loss.

Syntax

```
bsmGetConfParam.sh [-h] -a getPowerRestorePolicy -m model -H host
[-u user] [-p password] [-Y cipher] [-o outfile] [-l level]
```

Command

\$ bsmGetConfParam.sh -m lanplus -H 172.31.90.21 -u super -p pass -a getPowerRestorePolicy

#### Output

```
Power Restore Policy is: on
```

------

## 1.6.4. Usage: Server using ipmilan or lanplus model

#### Syntax

bsmHWinfocmd.sh [-h] -m ipmilan -H host -a param [-u user] [-p password] [-o outfile] [-l level] bsmHWinfocmd.sh [-h] -m lanplus -H host -a param -u user [-p password] [-o outfile] [-l level] [-Y cipher]

#### 1.6.4.1. Get IPMI information for a server using ipmilan

#### Command

\$ bsmHWinfocmd.sh -a bmc\_info -m ipmilan -H 129.182.6.151 -u MWA -p guest

Output

| Device ID                  | : 34     |  |
|----------------------------|----------|--|
| Device revision            | : 1      |  |
| Firmware revision          | : 0.18   |  |
| IPMI version               | : 2.0    |  |
| Manufacturer name          | : NEC    |  |
| ••••                       |          |  |
| Additionnal Device Support | <b>:</b> |  |
| Sensor Device              |          |  |
| SDR Repository Device      |          |  |
| SEL Device                 |          |  |
| FRU Inventory Device       |          |  |
| •••••                      |          |  |
|                            |          |  |

### 1.6.4.2. Get IPMI information for a server using lanplus

#### Command

| \$ bsmHWinfocmd.sh -a bmc_info -m lanplus -H 129.182.6.151 -u MWA -p guest |      |  |  |  |
|----------------------------------------------------------------------------|------|--|--|--|
| Output                                                                     |      |  |  |  |
| Device ID                                                                  | : 34 |  |  |  |
| Device revision                                                            | : 1  |  |  |  |
| •••••                                                                      |      |  |  |  |
|                                                                            |      |  |  |  |

#### 1.6.4.3. Get configuration parameters of the LAN channel

\_\_\_\_\_

#### Command

\$ bsmHWinfocmd.sh -a lan\_print -m ipmilan -H 129.182.6.151 -u MWA -p guest

#### Output

```
Set in Progress: Set CompleteAuth Type Support: NONE MD2 MD5 PASSWORDAuth Type Enable: ....IP Address Source: Static AddressIP Address: 129.182.6.151Subnet Mask: 255.255.255.0MAC Address: 00:12:34:56:78:90SNMP Community String: publicIP Header: ....BMC ARP Control: ....
  . . . .
                                                                                                                                                                                              _____
```

#### Get information about users configured for the LAN channel 1.6.4.4.

#### Command

\$ bsmHWinfocmd.sh -a user\_list -m ipmilan –H 129.182.6.151 –u MWA -p guest

\_\_\_\_\_

#### Output

|                     | : 0x7<br>: 4<br>: 3                                                                       |
|---------------------|-------------------------------------------------------------------------------------------|
| Link Authentication | : 1<br>:<br>: Yes<br>: call-in / callback<br>: enabled<br>: enabled<br>: ADMINISTRATOR    |
| Link Authentication | : 2<br>: MWA<br>: No<br>: call-in / callback<br>: enabled<br>: enabled<br>: ADMINISTRATOR |
| • • • • • •         |                                                                                           |

#### 1.6.4.5. Get information about LAN alert destinations for the LAN channel

#### Command

\$ bsmHWinfocmd.sh -a get\_lan\_alert\_dest -m ipmilan -H 129.182.6.151 -u MWA -p guest

#### Output

```
Alert Destination: 0Alert Acknowledge: UnacknowledgedDestination type: PET TrapRetry Interval: 0Number of Retries: 0Alert Gateway: DefaultAlert IP Address: 0.0.0.0Alert Destination: 1Alert Acknowledge: UnacknowledgedDestination type: PET TrapRetry Interval: 5Number of Retries: 3Alert Gateway: DefaultAlert MAC Address: 00:00:00:00:00:00:00:00
```

#### 1.6.4.6. Get information about the Alert Policy Table

#### Command

\$ bsmHWinfocmd.sh -a get\_pef\_policy -m ipmilan -H 129.182.6.151 -u MWA -p guest

```
Output
             _____
Alert policy table entry : 1
Alert policy table entry: 1Policy set: 1Policy entry rule: Try-next-entryChannel number: 7Channel medium: 802.3 LANDestination number: 2Alert destination type: PETACK timeout / retry: 5Detries: 2
ACK timeout / retry
                             : 3
Retries
IP address
                             : 129.182.6.22
MAC address
                             : 00:11:2:33:44:55
                             : Enabled
Status
Alert policy table entry : 2
. . . . .
                              _____
```

## 1.6.4.7. Get information about the Platform Event Filter Table

#### Command

\$ bsmHWinfocmd.sh -a get\_pef\_list -m ipmilan -H 129.182.6.151 -u MWA -p guest

#### Output

| PEF table entry  | : 1                                           |
|------------------|-----------------------------------------------|
| -                | : active                                      |
| Version          | : 0x11                                        |
|                  | : Any                                         |
| Sensor type      | 1                                             |
| Sensor number    | : Any                                         |
| Event severity   |                                               |
| Event class      | : Threshold                                   |
| Event trigger(s) | : (0x01/0x0081) <lnc,<unc< td=""></lnc,<unc<> |
| Action           | : Alert                                       |
| Policy set       | : 1                                           |
|                  |                                               |
| PEF table entry  | : 2                                           |
| Status           | : inactive                                    |
| Status           | : INACCIVE                                    |
|                  |                                               |
| PEF table entry  | : 3                                           |
| Status           | : active                                      |
| Version          | : 0x11                                        |
| Sensor type      | : Power Supply                                |
| Sensor number    | : Any                                         |
| Event severity   | : Critical                                    |
|                  | : Discrete                                    |
| Event trigger(s) |                                               |
| Action           | : Alert                                       |
|                  |                                               |
| Policy set       | : 1                                           |
|                  |                                               |
| • • • •          |                                               |
|                  |                                               |

## 1.7. bsmHWpm

The **bsmHWpm** command is available for servers with Manageability Engine. This command is used to control power consumption of platform using power and thermal policies.

| bsmHWpm.sh | -a | getPowerBudget                  |
|------------|----|---------------------------------|
| bsmHWpm.sh | -a | setPowerBudget                  |
| bsmHWpm.sh | -a | getPowerConsumption             |
| bsmHWpm.sh | -a | getNMVersion                    |
| bsmHWpm.sh | -a | getNMCapabilities               |
| bsmHWpm.sh | -a | endisNMPolicyControl            |
| bsmHWpm.sh | -a | getNMPolicy                     |
| bsmHWpm.sh | -a | setNMPolicy                     |
| bsmHWpm.sh | -a | removeNMPolicy                  |
| bsmHWpm.sh | -a | getPowerLimit                   |
| bsmHWpm.sh | -a | setPowerLimit                   |
| bsmHWpm.sh | -a | getTempTrigger                  |
| bsmHWpm.sh | -a | setTempTrigger                  |
| bsmHWpm.sh | -a | setNMPowerDrawRange             |
| bsmHWpm.sh | -a | getNMStatistics                 |
| bsmHWpm.sh | -a | resetNMStatistics               |
| bsmHWpm.sh | -a | getNumberOfCPUStates            |
| bsmHWpm.sh | -a | getMaxAllowedCPUStates          |
| bsmHWpm.sh | -a | setMaxAllowedCPUPState          |
| bsmHWpm.sh | -a | setMaxAllowedCPUTState          |
| bsmHWpm.sh | -a | getPowerBudget —M F             |
| bsmHWpm.sh | -a | setPowerBudget —M F             |
| bsmHWpm.sh | -a | getPowerConsumption -M F        |
| bsmHWpm.sh | -a | getPowerConsumptionHistory -M F |
| bsmHWpm.sh | -a | enablePower —M F                |
| bsmHWpm.sh | -a | disablePower —M F               |
| bsmHWpm.sh | -a | getLan —M F                     |
| bsmHWpm.sh | -a | getActiveLan —M F               |

When the command is accepted, the return code is 0. If the command fails, the return code is -1.

#### 1.7.1. Notes

- This command only applies to servers that use the ipmilan or lanplus Model
- For NovaScale servers whose name ends with an 'Fx', the model generation argument is mandatory.

## 1.7.2. Options

| -a action     | Action.                                                                                             |
|---------------|----------------------------------------------------------------------------------------------------|
| -h            | Displays command usage.                                                                             |
| -m model      | Target server model: lanplus, ipmilan.                                                              |
| -H host       | BMC target IP address.                                                                              |
| -l level      | Specifies the severity of the messages to be logged in syslog.                                      |
|               | 0: no message is logged (default).                                                                  |
|               | 1: only the FAILED completion of the command is logged.                                             |
|               | 3: FAILED and successful completion of the command are logged.                                      |
| -u user       | BMC user.                                                                                           |
| -p password   | User password.                                                                                      |
| -Y cipher     | Cipher suite ID to be used by the lanplus interface (default is 3).                                 |
| -o outfile    | Output file name where <b>stdout</b> and <b>stderr</b> outputs are redirected.                      |
| -M generation | Model generation: for NovaScale servers which name ends with an 'Fx', model generation must be 'F'. |
| -z value      | Hexadecimal code of the manageability engine channel to reach (default is 0x06)                     |
| -e value      | Hexadecimal code of the manageability engine address to reach (default is 0x2c)                     |
| arglist       | List of arguments specific to the action.                                                           |

## 1.7.3. Usage: Server using ipmilan or lanplus model

#### Syntax

```
bsmHWpm.sh [-h] [-l level] -m model -H host [-u user -p password]
[-o outfile] [-M generation] -a action arglist
```

#### 1.7.3.1. Get the Total Power Budget

The getPowerBudget action is used to get the Total Power Budget (in Watts) that is maintained by the Power Budget Control Service.

```
Syntax
bsmHWpm.sh[-h][-llevel] -m model -H host [-u user -p password][-o
outfile][-z ME channel][-e ME address] -a getPowerBudget
```

#### Command

\$ bsmHWpm.sh -m lanplus -H 199.182.100.160 -u root -p bull -a getPowerBudget

Output

```
Power Budget = 377 Watts
```

## 1.7.3.2. Set the Total Power Budget

The setPowerBudget action is used to set the Total Power Budget (in Watts) that should be maintained by the Power Budget Control Service.

```
Syntax
```

```
bsmHWpm.sh [-h] [-l level] -m model -H host [-u user -p password]
[-o outfile] [-z ME channel] [-e ME address] -a setPowerBudget -x value
```

Options

-x value

Total Power Budget to be set. This value must be greater than the min Power Limit value and less than the max Power Limit value returned by the getNMCapabilities action.

#### Command

\$ bsmHWpm.sh -m lanplus -H 199.182.100.160 -u root -p bull -a setPowerBudget -x 350

Output

```
Total Power Budget has been set
```

## 1.7.3.3. Obtain global or individual policy Power Consumption Statistics

The getPowerConsumption action is used to get global or per policy Power Consumption Statistics.

Syntax

```
bsmHWpm.sh [-h] [-l level] -m model -H host [-u user -p password]
[-o outfile] [-z ME channel] [-e ME address] -a getPowerConsumption
[-i policyID]
```

#### Options

-i policyID

This argument is used to obtain individual policy power consumption statistics. Without this argument, global power consumption statistics are returned

#### Command

\$ bsmHWpm.sh -m lanplus -H 199.182.100.160 -u root -p bull -a getPowerConsumption

#### Output

Current consumption: 167 Watts Minimum consumption: 135 Watts Maximum consumption: 511 Watts Average consumption: 203 Watts

#### 1.7.3.4. Get Node Manager and firmware version numbers

The getNMVersion action is used to get Node Manager and firmware version numbers.

```
Syntax
bsmHWpm.sh [-h] [-l level] -m model -H host [-u user -p password]
[-o outfile] [-z ME channel] [-e ME address] -a getNMVersion
```

Command

\$ bsmHWpm.sh -m lanplus -H 172.31.50.98 -u ADMIN -p ADMIN -a getNMVersion

#### Output

```
Node Manager Version:
Manufacturers ID: 0x000157 (Intel)
Node Manager Version: supported Node Manager 1.5
IPMI interface version: Patch version (binary encoded) 0x00
IPMI interface version: Major Firmware revision (binary encoded)0x01
IPMI interface version: Minir Firmware revision (BCD encoded) 0x04
```

#### 1.7.3.5. Get Node Manager Capabilities

The getNMCapabilities action is used to get Node Manager Capabilities.

#### Syntax

```
bsmHWpm.sh [-h] [-l level] -m model -H host [-u user -p password]
[-o outfile] [-z ME channel] [-e ME address] -a getNMCapabilities
-g policyTriggerType
```

#### Options

-g policyTriggerType

Policy Trigger Type: 0: No Policy Trigger 1: Inlet Temperature Policy Trigger Type

#### Command

\$ bsmHWpm.sh -m lanplus -H 172.31.50.98 -u ADMIN -p ADMIN -a getNMCapabilities -g 0

#### Output

```
Node Manager Capabilities:

Manufacturers ID: 0x000157 (Intel)

Max Concurrent Settings: 10

Max Power/Thermal value to be settable as trigger or max Power Limit to be

maintained if Policy trigger type is equal to 0: 32767

Min Power/Thermal value to be settable as trigger or min Power Limit to be

maintained if Policy trigger type is equal to 0: 1

Min Correction time: 6000 ms

Max Correction time: 60000 ms

Min Statistics Reporting Period: 1 s

Max statistics reporting Period: 3600 s

Domain limiting scope: CPU power limiting

IPMI interface version: Minir Firmware revision (BCD encoded) 0x04
```

### 1.7.3.6. Enable/Disable Node Manager Policy Control

The endisNMPolicyControl action is used to Enable/Disable Node Manager Policy Control.

#### Syntax

```
bsmHWpm.sh [-h] [-l level] -m model -H host [-u user -p password] [-o outfile] [-z ME channel] [-e ME address] -a endisNMPolicyControl -f policyControl [-i policyID]
```

#### Options

| -f policyControl | Policy Control value:<br>0: Global Disable Node Manager policy control<br>1: Global Enable Node Manager policy control<br>2: Per Domain Disable Node Manager policies for the<br>specified domain (domain 0)<br>3: Per Domain Enable Node Manager policies for the specified<br>domain (domain 0)<br>4: Per Policy Disable Node Manager policy for the specified<br>policy within domain (domain 0)<br>5: Per Policy Enable Node Manager policy for the specified<br>policy within domain (domain 0) |
|------------------|----------------------------------------------------------------------------------------------------|
| -i policyID      | This argument is mandatory if the policyControl argument is set to 4 or 5                                                                                                    |
| Command          |                                                                                                    |

\$ bsmHWpm.sh -m lanplus -H 172.31.50.98 -u ADMIN -p ADMIN -a endisNMPolicyControl -f 5 -i 0

Output

Node Manager Policy Control is done.

### 1.7.3.7. Get the Node Manager policy parameters

The getNMPolicy action is used to get the Node Manager policy parameters.

```
Syntax

bsmHWpm.sh [-h] [-l level] -m model -H host [-u user -p password]

[-o outfile] [-z ME channel] [-e ME address] -a getNMPolicy -i policyID

Options

-i policyID Policy ID
```

Command

• To get the Node Manager policy parameters, for a lanplus target server model, enter:

\$ bsmHWpm.sh -m lanplus –H 172.31.50.98 –u ADMIN -p ADMIN –a getNMPolicy –i 0

```
Node Manager Policy:

Manufacturers ID: 0x000157 (Intel)

Domain Id: 0

Policy enabled

per Domain Node Manager policy control enabled:

Global Node Manager policy control enabled:

Policy Trigger Type: No Policy Trigger. Policy will maintain Power Limit

Policy Type: Power Control Policy

Policy Exception Actions:

send alert disabled

shutdown system disabled

Power Limit: 32767 [Watts]

Print Correction Time Limit: 600000 [ms]

Policy Trigger Limit: 32767

Statistics Reporting Period: 30 [s]
```

### 1.7.3.8. Create or modify a Node Manager Policy

The setNMPolicy action is used to create or modify a Node Manager Policy.

#### Syntax

```
bsmHWpm.sh [-h] [-l level] -m model -H host [-u user -p password]
[-o outfile] [-z ME channel] [-e ME address] -a setNMPolicy -i policyID
-g policyTriggerType -x powerLimit [-G policyTriggerLimit]
-c exceptionAction -T correctionTimeLimit -r statisticsReportingPeriod
```

#### Options

| -i policyID                                | Policy ID                                                                                                    |
|--------------------------------------------|----------------------------------------------------------------------------------------------------|
| -g policyTriggerType                       | Policy Trigger Type:<br>0: No Policy Trigger<br>1: Inlet Temperature Policy Trigger type                                                                                                    |
| -x powerLimit                              | Power Limit to be maintained.                                                                                                    |
| -G policyTriggerLimit                      | Defines the Inlet temperature (in Celsius) to be<br>used as Policy Trigger value.<br>This argument is mandatory only if the policy<br>trigger type is set to 1                                                      |
| -c exceptionAction                         | Defines the action to be taken if the maintained<br>given policy power limit is exceeded over the<br>Correction Time Limit.Possible values are:<br>0: no action<br>1: send alert<br>2: hard system shutdown via BMC |
| -T correctionTimeLimit                     | Defines the max time (in seconds), in which the<br>Node Manager must take corrective actions in<br>order to bring the platform back within the<br>specified power limit before taking the<br>Exception Action.      |
| -r statisticsReportingPeriod               | Defines the Statistics Reporting Period in seconds.                                                                                                    |
| Command                                    |                                                                                                    |
| \$ bsmHWpm.sh -m lanplus -H 1<br>500 -r 20 | 72.31.50.98 –u ADMIN -p ADMIN –a setNMPolicy –i 0 –g 0 –x 380 –c 0 –T                                                                                                    |

```
Node Manager Policy 0 has been set
```

### 1.7.3.9. Removes a Node Manager Policy

The removeNMPolicy action is used to remove a Node Manager Policy.

Policy ID

```
Syntax
bsmHWpm.sh [-h] [-l level] -m model -H host [-u user -p password]
[-o outfile] [-z ME channel] [-e ME address] -a removeNMPolicy
-i policyID -g policyTriggerType
```

### Options

-i policyID

-g policyTriggerType

Policy Trigger Type: 0: No Policy Trigger 1: Inlet Temperature Policy Trigger type

#### Command

\$ bsmHWpm.sh -m lanplus –H 172.31.50.98 –u ADMIN -p ADMIN –a removeNMPolicy –i 1 –g 0

#### Output

```
Node Manager Policy 1 has been removed
```

### 1.7.3.10. Get the Power Limit to be maintained on a policy ID

The getPowerLimit action is used to get the Power Limit to be maintained for a policy ID.

```
Syntax
bsmHWpm.sh[-h][-llevel] -m model -H host [-u user -p password]
[-o outfile][-z ME channel][-e ME address] -a getPowerLimit -i policyID
```

#### Options

-i policyID

Policy ID

Command

\$ bsmHWpm.sh -m lanplus -H 172.31.50.98 -u ADMIN -p ADMIN -a getPowerLimit -i 0

Output

Node Manager Policy 0 Power Limit = 365 Watts

### 1.7.3.11. Set the Power Limit to be maintained on a policy ID

The setPowerLimit action is used to set the Power Limit to be maintained for a policy ID.

#### Syntax

```
bsmHWpm.sh [-h] [-l level] -m model -H host [-u user -p password]
[-o outfile] [-z ME channel] [-e ME address] -a setPowerLimit -i policyID
-x powerLimit
```

#### Options

```
-i policyID
```

Policy ID

-x powerLimit

Power Limit to be maintained.

#### Command

\$ bsmHWpm.sh -m lanplus -H 172.31.50.98 -u ADMIN -p ADMIN -a setPowerLimit -i 1 -x 365

#### Output

```
Node Manager Policy 1 Power Limit has been set
```

### 1.7.3.12. Get the Inlet temperature

The getTempTrigger action is used to get the Inlet temperature (in Celsius) that defines the Policy Trigger Limit for a policy ID.

#### Syntax

```
bsmHWpm.sh [-h] [-l level] -m model -H host [-u user -p password]
[-o outfile] [-z ME channel] [-e ME address] -a getTempTrigger
-i policyID
```

#### Options

-i policyID

Policy ID

Command

\$ bsmHWpm.sh -m lanplus -H 172.31.50.98 -u ADMIN -p ADMIN -a getTempTrigger -i 0

```
Policy 0 Inlet Temperature Trigger Limit = 0x0032 Celsius
```

### 1.7.3.13. Set Inlet temperature

The setTempTrigger action is used to set Inlet temperature (in Celsius) that defines the Policy Trigger Limit for a policy ID.

#### Syntax

```
bsmHWpm.sh [-h] [-l level] -m model -H host [-u user -p password]
[-o outfile] [-z ME channel] [-e ME address] -a setTempTrigger
-i policyID -x tempLimit
```

#### Options

| -i policyID Polic | y ID |
|-------------------|------|
|-------------------|------|

-x tempLimit Temperature Limit used as Policy Trigger value

Command

\$ bsmHWpm.sh -m lanplus –H 172.31.50.98 –u ADMIN -p ADMIN –a setTempTrigger –i 1 –x 85

#### Output

```
Policy 1 Inlet Temperature Trigger Limit has been set
```

### 1.7.3.14. Set the Min and Max power consumption range

The setNMPowerDrawrange action is used to set the Min and Max power consumption range.

#### Syntax

```
bsmHWpm.sh [-h] [-l level] -m model -H host [-u user -p password]
[-o outfile] [-z ME channel] [-e ME address] -a setNMPowerDrawRange
-n minPower -N mawPower
```

#### Options

-N maxPower Maximum Power Draw in Watts

#### Command

\$ bsmHWpm.sh -m lanplus -H 172.31.50.98 -u ADMIN -p ADMIN -a setNMPowerDrawRange -n 200 -N 400

#### Output

Power Draw range has been set

### 1.7.3.15. Get the Node Manager Power Statistics

The getNMStatistics action is used to get the Node Manager Power Statistics.

#### Syntax

```
bsmHWpm.sh [-h] [-l level] -m model -H host [-u user -p password]
[-o outfile] [-z ME channel] [-e ME address] -a getNMStatistics -O mode
[-i policyID]
```

#### Options

| -O mode     | <ul> <li>Specifies the type of statistics to be collected:</li> <li>1: global power statistics (in Watts)</li> <li>2: global inlet temperature statistics (in Celsius)</li> <li>17: per policy power statistics (in Watts)</li> <li>18: per policy trigger statistics (in Celsius)</li> </ul> |
|-------------|----------------------------------------------------------------------------------------------------|
| -i policyID | This argument is mandatory only if <b>mode</b> argument is set to 17 or 18                                                                                                    |

### Command

\$ bsmHWpm.sh -m lanplus -H 172.31.50.98 -u ADMIN -p ADMIN -a getNMStatistics -O 1

#### Output

```
Node Manager Statistics:

Manufacturers ID: 0x000157 (Intel)

Current: 683

Minimum: 620

Maximum: 752

Average: 682

Timestamp: 1285366705

Statistics Reporting Period: 1 s

domain Id: 0

Measurement state: Measurements in progress(host CPU in S0 state)?
```

### 1.7.3.16. Reset the Node Manager Power Statistics

The resetNMStatistics action is used to reset the Node Manager Power Statistics.

#### Syntax

```
bsmHWpm.sh [-h] [-l level] -m model -H host [-u user -p password]
[-o outfile] [-z ME channel] [-e ME address] -a resetNMStatistics -O mode
[-i policyID]
```

#### Options

| -O mode     | Specifies the type of statistics to be reset:<br>O: global statistics including power statistics and inlet<br>temperature statistics |
|-------------|----------------------------------------------------------------------------------------------------|
|             | 1: per policy statistics including power and trigger statistics                                                                      |
| -i policyID | This argument is mandatory only if <b>mode</b> argument is set to 1                                                                  |
| Command     |                                                                                                    |

### Command

 To reset the global Node Manager Power Statistics, for a lanplus target server model, enter:

\$ bsmHWpm.sh -m lanplus -H 172.31.50.98 -u ADMIN -p ADMIN -a resetNMStatistics -O 0

#### Output

Node Manager Statistics have been reset

### 1.7.3.17. Get the number of P-States and T-States available on the target platform

The getNumberOfCPUStates action is used to get the number of P-States and T-States available on the target platform.

```
Syntax
```

```
bsmHWpm.sh [-h] [-l level] -m model -H host [-u user -p password]
[-o outfile] [-z ME channel] [-e ME address] -a getNumberOfCPUStates
```

Command

\$ bsmHWpm.sh -m lanplus -H 172.31.50.98 -u ADMIN -p ADMIN -a getNumberOfCPUStates

Output

```
Number of P-States available on the platform: 9
Number of T-States available on the platform: 8
```

### 1.7.3.18. Get the maximum P-State and T-State

The getMaxAllowedCPUStates action is used to get the maximum P-State and T-State.

#### Syntax

```
bsmHWpm.sh [-h] [-l level] -m model -H host [-u user -p password]
[-o outfile] [-z ME channel] [-e ME address] -a getMaxAllowedCPUStates
```

#### Command

\$ bsmHWpm.sh -m lanplus -H 172.31.50.98 -u ADMIN -p ADMIN -a getMaxAllowedCPUStates

Output

```
Current maximum P-State: 5
Current maximum T-State: 4
```

### 1.7.3.19. Set the maximum P-State

The setMaxAllowedCPUPState action is used to set the current maximum P-State.

#### Syntax

```
bsmHWpm.sh [-h] [-l level] -m model -H host [-u user -p password]
[-o outfile] [-z ME channel] [-e ME address] -a setMaxAllowedCPUPState
-s stateNumber
```

#### Options

-s stateNumber P-State number to be set; from 0 to n-1, where n is the Number of P-States (returned with the getNumberOfCPUStates action) available on the platform.

#### Command

\$ bsmHWpm.sh -m lanplus -H 172.31.50.98 -u ADMIN -p ADMIN -a setMaxAllowedCPUPState -s 3

```
CPU P-State/T-State has been set
```

### 1.7.3.20. Set the current maximum T-State

The setMaxAllowedCPUTState action is used to set the current maximum T-State.

#### Syntax

```
bsmHWpm.sh [-h] [-l level] -m model -H host [-u user -p password]
[-o outfile] [-z ME channel] [-e ME address] -a setMaxAllowedCPUTState
-s stateNumber
```

#### Options

-s stateNumber

T-State number to be set; from 0 to n-1, where n is the Number of T-States (returned with the getNumberOfCPUStates action) available on the platform.

#### Command

\$ bsmHWpm.sh -m lanplus -H 172.31.50.98 -u ADMIN -p ADMIN -a setMaxAllowedCPUTState -s 3

#### Output

```
CPU P-State/T-State has been set
```

### 1.7.3.21. Get the maximum power, the minimum power and the power budget cap

The **getPowerBudget** action is used to get the maximum power, the minimum power and the power budget cap (in Watts or BTU/h).

Syntax

```
bsmHWpm.sh [-h] [-l level] -m model -H host [-u user -p password] [-o
outfile] -M generation -w unit -a getPowerBudget
```

Options

| -M generation | Model generation: For novascale NS4xxF2 model, model generation must be F.          |
|---------------|-------------------------------------------------------------------------------------|
| -w unit       | Unit in which is expressed the returned result. Possible values are watt or btuphr. |

#### Command for a Novascale NS4xxF2 (result in Watt)

\$ bsmHWpm.sh -m lanplus -H 199.182.100.160 -u root -p bull -a getPowerBudget -M F -w watt

Output

Maximum power: 506 Watt Minimum power: 139 Watt Power cap : 506 Watt

Command for a Novascale NS4xxF2 (result in BTU/hr)

\$ bsmHWpm.sh -m lanplus -H 199.182.100.160 -u root -p bull -a getPowerBudget -M F -w btuphr

Output

Maximum power: 2027224563 BTU/hr Minimum power: 309237645 BTU/hr Power cap : 2027224563 BTU/hr

### 1.7.3.22. Set the power budget cap

The **setPowerBudget** action is used to set the power budget cap (in Watts, BTU/hr or as a percentage).

#### Syntax

```
bsmHWpm.sh [-h] [-l level] -m model -H host [-u user -p password] [-o outfile] -M generation -w unit -a setPowerBudget -x value
```

#### Options

| -M generation | Model generation: For novascale NS4xxF2 model, model generation must be F.                                                                                                    |
|---------------|----------------------------------------------------------------------------------------------------|
| -w unit       | Unit for the result returned. Possible values are watt, btuphr or percent.                                                                                                    |
| -x value      | Total Power Budget to be set. This value must be greater than<br>the min Power Limit value and less than the max Power Limit<br>value returned with the getNMCapibilities action. |

#### Command for a novascale NS4xxF2 (result in Watts)

\$ bsmHWpm.sh -m lanplus –H 199.182.100.160 –u root -p bull –a setPowerBudget –x 350 –M F –w watt

#### Output

Power budget is set.

#### Command for a novascale NS4xxF2 (result in BTU/hr)

\$ bsmHWpm.sh -m lanplus –H 199.182.100.160 –u root -p bull –a setPowerBudget –x 350 –M F –w btuphr

#### Output

Power budget is set.

# 1.7.3.23. Get warning threshold, failure threshold, system instantaneous headroom, system peak headroom and instantaneous power consumption

The getPowerConsumption action is used to get warning threshold, failure threshold, system instantaneous headroom, and system peak headroom (in watts or BTU/h) and also instantaneous power consumption (in Ampere).

Syntax

bsmHWpm.sh [-h] [-l level] -m model -H host [-u user -p password] [-o outfile] -M generation -w unit -a getPowerConsumption

Options

| M generation | Model generation: For novascale NS4xxF2 model, model generation must be F.          |
|--------------|-------------------------------------------------------------------------------------|
| w unit       | Unit in which is expressed the returned result. Possible values are watt or btuphr. |

Command for a novascale NS4xxF2 (power consumption value in Watts)

\$ bsmHWpm.sh -m lanplus –H 199.182.100.160 –u root -p bull –M F –w watt –a getPowerConsumption

Output

| Power consumption info | ormation          |
|------------------------|-------------------|
| System Board System Le | evel              |
| Reading                | : 140 W           |
| Warning threshold      | : 917 W           |
| Failure threshold      | : 966 W           |
| Amperage value: 0.6 A  |                   |
| Headroom               |                   |
| Statistic              | Reading           |
| System Instantaneous H | leadroom : 1264 W |
| System Peak Headroom   | : 1230 W          |
|                        |                   |

Command for a novascale NS4xxF2 (power consumption value in BTU/h)

\$ bsmHWpm.sh -m lanplus -H 199.182.100.160 -u root -p bull -M F -w btuphr -a getPowerConsumption

```
Power consumption information

System Board System Level

Reading : 477 BTU/hr

Warning threshold : 3129 BTU/hr

Failure threshold : 3296 BTU/hr

Amperage value: 0.6 A

Headroom

Statistic Reading

System Instantaneous Headroom : 824633721 BTU/hr

System Peak Headroom : 1889785610 BTU/hr
```

### 1.7.3.24. Get get the average and the peak power consumption history

The getPowerConsumptionHistory action is used to get the average and the peak power consumption history (in watts or BTU/hr) for the last minute, last hour, last day, and the last week.

#### Syntax

```
bsmHWpm.sh [-h] [-l level] -m model -H host [-u user -p password] [-o
outfile] -M generation -w unit -a getPowerConsumptionHistory
```

#### Options

| -M generation | Model generation: For novascale NS4xxF2 model, model              |
|---------------|-------------------------------------------------------------------|
|               | generation must be F.                                             |
| -w unit       | Unit for the result returned. Possible values are watt or btuphr. |

Command for a novascale NS4xxF2 (power consumption history in Watts)

\$ bsmHWpm.sh -m lanplus –H 199.182.100.160 –u root -p bull –M F –w watt –a getPowerConsumptionHistory

| Power Consumpti | on History |             |        |        |          |           |
|-----------------|------------|-------------|--------|--------|----------|-----------|
| Statistic       |            | Last Minute | Last H | Hour 1 | Last Day | Last Week |
|                 |            |             |        |        |          |           |
| Average Power C | onsumption | 0 W         | 0 10   | W      | 0 W      | 0 W       |
| Max Power Consu | mption     | 0 W         | 0 10   | W      | 0 W      | 0 W       |
| Min Power Consu | mption     | 0 W         | 0 10   | W      | 0 W      | 0 W       |
|                 | -          |             |        |        |          |           |
| Max Power Time  |            |             |        |        |          |           |
| Last Minute     | : Tue Apr  | 06 13:46:58 | 2010   |        |          |           |
| Last Hour       | : Tue Apr  | 06 13:24:33 | 2010   |        |          |           |
| Last Day        | : Mon Apr  | 05 14:37:09 | 2010   |        |          |           |
| Last Week       | : Sat Apr  | 03 19:55:13 | 2010   |        |          |           |
| Min Power Time  | -          |             |        |        |          |           |
| Last Minute     | : Tue Apr  | 06 13:46:58 | 2010   |        |          |           |
| Last Hour       | -          | 06 12:34:19 |        |        |          |           |
| Last Day        | -          | 05 13:34:19 |        |        |          |           |
| Last Week       | -          | 06 13:46:58 |        |        |          |           |
| 2420            | - 100 mpr  |             | 2020   |        |          |           |

Command for a novascale NS4xxF2 (power consumption history in BTU/h)

\$ bsmHWpm.sh -m lanplus -H 199.182.100.160 -u root -p bull -M F -w btuphr -a getPowerConsumptionHistory Output Power Consumption History Statistic Last Minute Last Hour Last Day Last Week 549755813 BTU/hr 549755813 Average Power Consumption 549755813 BTU/hr BTU/hr 549755813 BTU/hr 2095944040 BTU/hr Max Power Consumption 549755813 BTU/hr 2095944040 BTU/hr 1340029796 BTU/hr Min Power Consumption 549755813 BTU/hr 549755813 BTU/hr 549755813 BTU/hr 549755813 BTU/hr Max Power Time Last Minute : Tue Apr 06 13:47:58 2010 Last Hour : Tue Apr 06 13:24:33 2010 Last Hour: Tue Apr 06 13:24:33 2010Last Day: Mon Apr 05 14:37:09 2010Last Week: Sat Apr 03 19:55:13 2010 Min Power Time Last Minute : Tue Apr 06 13:47:58 2010 Last Hour: Tue Apr 06 12:34:19 2010Last Day: Mon Apr 05 13:34:19 2010Last Week: Tue Apr 06 13:47:58 2010

### 1.7.3.25. Enable power capping

The **enablePower** action is used to enable power capping.

#### Syntax

```
bsmHWpm.sh [-h] [-l level] -m model -H host [-u user -p password] [-o outfile] -M generation -a enablePower
```

Options

-M generation

Model generation: For novascale NS4xxF2 model, model generation must be F.

#### Command

\$ bsmHWpm.sh -m lanplus -H 199.182.100.160 -u root -p bull -M F -a enablePower

#### Output

Power cap is enabled.

### 1.7.3.26. Disable power capping

The disablePower action is used to disable power capping.

```
Syntax

bsmHWpm.sh [-h] [-l level] -m model -H host [-u user -p password] [-o

outfile] -M generation-a disablePower

Options

-M generation Model generation: For novascale NS4xxF2 model, model

generation must be F.
```

#### Command

\$ bsmHWpm.sh -m lanplus -H 199.182.100.160 -u root -p bull -M F -a disablePower

#### Output

```
Power cap is disabled.
```

### 1.7.3.27. Get information about the share type for Ethernet port used by the BMC

The getLan action displays the share type for the Ethernet port used by the BMC.

#### Syntax

```
bsmHWpm.sh [-h] [-l level] -m model -H host [-u user -p password] [-o outfile] -M generation-a getLan
```

#### Options

```
-M generation
```

Model generation: For novascale NS4xxF2 model, model generation must be F.

#### Command

\$ bsmHWpm.sh -m lanplus –H 199.182.100.160 –u root -p bull –M F –a getLan

#### Output

dedicated

### 1.7.3.28. Obtain the share type for the active Ethernet port used by the BMC

The getActivLan action displays the share type for the active Ethernet port used by the BMC. The possible value are dedicated, shared, shared with failover lom2, shared with failover all loms.

#### Syntax

```
bsmHWpm.sh [-h] [-l level] -m model -H host [-u user -p password] [-o outfile] -M generation -a getActiveLan
```

#### Options

-M generation

Model generation: For novascale NS4xxF2 model, model generation must be F.

#### Command

\$ bsmHWpm.sh -m lanplus –H 199.182.100.160 –u root -p bull –M F –a getActiveLan

#### Output

\_\_\_\_\_dedicated

### 1.7.3.29. Get servers ethernet port's MAC addresses

The **getMac** action is used to obtain the MAC addresses of the server Ethernet ports, and in particular the BMC ones. This action can be used only if an iDRAC card is present.

#### Syntax

```
bsmHWpm.sh [-h] [-l level] -m model -H host [-u user -p password] [-o outfile] -M generation-a getMac
```

#### Options

-M generation

Model generation: For novascale NS4xxF2 model, model generation must be F.

#### Command

| \$ bsmHWpm.sh -m lanplus –H 199.182.100.160 –u root -p bull –M F –a getMac |  |
|----------------------------------------------------------------------------|--|
| Output                                                                     |  |
| The output is as follows:                                                  |  |

| System LOMs<br>NIC Number | MAC Address                                                                      | Status                                   |
|---------------------------|----------------------------------------------------------------------------------|------------------------------------------|
| 0<br>1<br>2<br>3          | 64:f9:b8:cf:00:00<br>64:f9:b8:d1:00:00<br>64:f9:b8:d3:00:00<br>64:f9:b8:d5:00:00 | Enabled<br>Enabled<br>Enabled<br>Enabled |
|                           |                                                                                  |                                          |

# 1.8. bsmidentify

The **bsmidentify** command is used to identify physically a remote host via user-visible lights or beeps for a defined interval.

This command is available for NovaScale servers using the ipmilan, lanplus or ipmidrv model, and for bullx chassis and blades.

#### 1.8.1. **Options** -h Displays command usage. -l level Specifies the severity of the messages to be logged in syslog. 0: no message is logged (default). 1: only the FAILED completion of the command is logged. 3: FAILED and successful completion of the command are logged. -m model Target server model: ipmilan, lanplus, ipmidrv, CMC. -H host DNS name or target server IP address. -C value Specifies the duration of identification (in seconds). This value may be set from 0 to 250. This value set to 0 stops the identification. For bullx chassis and blades, this parameter specifies the switching on(1)/off(0) of the LED indicator of the component. bullx blade name or bullx chassis component name. -B targetname Possible bullx chassis components are: LCPCMM : for CMM and Local Control Panel IBS : for IB Switch blade panel ESM : for Ethernet Switch Module panel UCM : for Ultra-capacitor Module -l index bullx blade index (bullx blade slot) bullx chassis CMC IP address. -M hwmanager BMC user. -u user -p password User password. -Y cipher Cipher suite ID to be used by lanplus interface (default is 3). -o outfile Output file name where stdout and stderr outputs are redirected. -S SNMPv SNMP version: 1 (default value), 2, 3. SNMP community for SNMP writing. -U community SNMP port (default value is 161). -P port SNMP timeout (default value is 20). -T timeout

### 1.8.2. Usage: bullx blade chassis & bullx blade servers

Notes

• For bullx chassis and blades, if the -B targetname option is not set, then the -B LCPCMM option is used.

#### Syntax

```
bsmidentify.sh [-h] -m CMC -M hwmanager [-B targetname | -I index] -C value
-U community [-S SNMPv] [-P port] [-T timeout] [-o outfile]
```

### 1.8.3. Usage: Server using ipmidrv model

#### Syntax

```
bsmidentify.sh [-h] -m ipmidrv [-l level] -C value [-o outfile]
```

# 1.9. bsminfo

bsminfo.sh is used to direct, to the standard output, the configuration information specified in the -i information parameter.

When the command is accepted, the return code is 0. If the command fails, the return code is -1.

### 1.9.1. Notes

 This command concerns NovaScale 5005 & 6000 series servers, and NovaScale servers using the ipmilan, lanplus or ipmidrv model for *hardware status and BMCinfo* information.

### 1.9.2. Usage: Server using ipmilan, lanplus or ipmidrv model

#### Syntax

```
bsminfo.sh [-h] -i information -m ipmilan -H host [-u user] [-p password] [-o
outfile] [-l level]
bsminfo.sh [-h] -i information -m lanplus -H host -u user [-p password] [-o
outfile] [-l level] [-Y cipher]
```

```
bsminfo.sh [-h] -i information -m ipmidrv [-o outfile] [-l level]
```

#### Notes

• Servers are identified by their DNS name or IP address (-H parameter).

### Options

| I              |                                                                                                    |
|----------------|----------------------------------------------------------------------------------------------------|
| -h             | Displays command usage.                                                                                        |
| -1             | Logs in syslog the successful completion of the command (OK).<br>By default, only FAILED completion is logged. |
| -i information | Information type.                                                                                              |
|                | Currently, only <i>hardwarestatus and BMCinfo</i> information is available.                                    |
| -H host        | DNS name or target server IP address.                                                                          |
| -m model       | Target server model: ipmilan, lanplus, ipmidrv                                                                 |
| -u user        | BMC user.                                                                                                    |
| -p password    | User password.                                                                                                 |
| -Y cipher      | Cipher suite ID to be used by lanplus interface (default is 3).                                                |
| -o outfile     | Output file name to which <b>stdout</b> and <b>stderr</b> outputs are redirected.                              |
|                |                                                                                                    |

| -i Option      | Hardware Component Level (-e option<br>specified) |
|----------------|---------------------------------------------------|
| hardwarestatus | Returns the power status ON/OFF of the chassis    |
| BMCinfo        | Returns the BMC IPMI version, FW revision,        |

Table 1-1.bsminfo options and parameters for NovaScale servers using<br/>ipmilan/ipmidrv

### 1.9.2.1. Display the chassis power status

hardwarestatus is used to display chassis power status info.

#### Notes

- -e option is ignored for the ipmilan model.
- -H host and -D domain parameters are not used (ignored if present).

#### Command

| \$ bsminfo.sh -i hardwarestatus -m ipmilan -H nsmaster -u MWA -p guest |
|------------------------------------------------------------------------|
| Output                                                                 |
| Chassis Power is on                                                    |

#### Command

\$ bsminfo.sh -i hardwarestatus -m lanplus -H nsmaster -u MWA -p guest

#### Output

```
Chassis Power is on
```

### 1.9.2.2. Display BMC information

BMCinfo is used to display BMC information such as IPMI version, firmware revision, etc.

#### Command

| Output            |        |
|-------------------|--------|
| Device ID         | : 32   |
| Device Revision   | : 1    |
| Firmware Revision | : 3.26 |
| IPMI Version      | : 2.0  |
| Manufacturer ID   | : 116  |

#### Command

\$ bsminfo.sh -i BMCinfo -m lanplus -H 129.182.6.50 -u MWA -p guest

| Device ID         |   | 22   |
|-------------------|---|------|
| Device ID         | : | 32   |
| Device Revision   | : | 1    |
| Firmware Revision | : | 3.26 |
| IPMI Version      | : | 2.0  |
| Manufacturer ID : |   | 116  |
|                   |   |      |

# 1.10. bsmlog

bsmlog is used to direct system log contents (SEL) to the standard output.

When the command is accepted, the return code is 0. If the command fails, the return code is -1.

If -v option is not specified, the output format is:

<rank> | <record id> | <local date> | <local time> | <event target> | <severity> - <event description>

If -v option is specified, one record is displayed by field (on several rows according to the format):

<label>: <value>

### 1.10.1. Notes

- Servers are identified by their DNS name or IP address (-H parameter).
- -n range is ignored if the -c option is specified.
- By default, the -n range parameter is set to -n 10.

| 1. | 10.2. | Options |
|----|-------|---------|
|    |       | •       |

| -h            | Displays command usage.                                                                                                    |
|---------------|----------------------------------------------------------------------------------------------------|
| -l level      | Specifies the severity of the messages to be logged in syslog.                                                                                     |
|               | 0: no message is logged (default).                                                                                                    |
|               | 1: only the FAILED completion of the command is logged.                                                                                            |
|               | 3: FAILED and successful completion of the command are logged.                                                                                     |
| -v            | Displays record details. See below.                                                                                                    |
| -n range      | Range of records to be displayed.                                                                                                    |
|               | May be specified as a number or as an interval:                                                                                                    |
|               | -n n: displays the n most recent records.<br>-n r1-r2: displays records from r1 to r2.                                                             |
|               | Events are displayed in chronological order beginning with the most recent ones.                                                                   |
| -e element    | Hardware element concerned (in PAM PUID format).                                                                                                   |
| -H host       | DNS name or target server IP address, CMC IP address for bullx chassis, or bullx blade IP address.                                                 |
| -m model      | Target server model: fame, nec, ipmilan, lanplus, tiger,<br>ipmidrv, blade, HMC, CMC, blade_CMC.                                                   |
| -M hwmanager  | DNS name or PAP Manager IP address (NovaScale 5005 & 6000 series) or NS and EL Blade servers manager IP address, or HMC IP address for PL servers. |
| -u user       | PAP administrator for NovaScale 5005 & 6000 series.                                                                                                |
|               | SMU user on the target server for NovaScale 4000 series.                                                                                           |
|               | BMC user for NovaScale target servers using the ipmilan model, bullx chassis, bullx blades.                                                        |
|               | User for ssh connection to the HMC for PL servers.                                                                                                 |
| -l idfile     | Identity key file used to perform connection to the HMC with ssh.                                                                                  |
| -C configfile | ssh client configuration file used to perform non-prompt connection to the HMC.                                                                    |
| -d cfgdir     | Directory where identity key file and ssh client configuration file are installed (default value is/etc/ssh).                                      |
| -t event_type | Type of events to list. Valid values are <b>console</b> or <b>hardware</b> (default value).                                                        |
| -p password   | User password. (Authentication key for Express5800 servers).                                                                                       |
| -Y cipher     | Cipher suite ID to be used by lanplus interface (default is 3).                                                                                    |
| -B targetname | Blade name (for Blade servers), or managed system name<br>(CECname) for PL servers.                                                                |
| -S SNMPv      | SNMP version: 1(default value), 2, 3.                                                                                                    |
| -C community  | SNMP community: (default value is <b>public</b> for reading the log, and <b>private</b> for clearing the log).                                     |
| -P port       | SNMP port: default value is 161.                                                                                                    |

| -T timeout | SNMP timeout: default value is 20.                                                |
|------------|-----------------------------------------------------------------------------------|
|            | SSH connection timeout (default value is 120s).                                   |
| -o outfile | Output file to which stdout and stderr outputs are redirected.                    |
| -c         | Clears the SEL (for NovaScale servers using the <i>ipmilan or ipmidrv</i> model). |

### 1.10.3. Usage: bullx blade chassis

bsmlog is also used to clear the system log contents (SEL) on NovaScale and Evolutive Line Blade servers, NovaScale servers using the ipmilan or ipmidrv model, bullx chassis and bullx blades.

#### Syntax

bsmlog.sh [-h] [-v] -m CMC -H host [-u user] [-p password] [-n range] [-c] [-o outfile] [-l level]

Command to display the most recent SELs

\$ bsmlog.sh -n 2 -m CMC -H 129.184.238.254 -u root -p pass

#### Output

```
2 | 0x011d | 05/13/2009 | 17:35:55 | 0x80 | Temperature (IBSW_TEMP1) #2000#06
| Lower Non-critical going low #501414 | Deasserted
1 | 0x011c | 05/13/2009 | 17:35:22 | 0x80 | Temperature (IBSW_TEMP1) #2000#06
| Lower Non-critical going low #501314 | Reading 19 < Threshold 20 degrees C
$
```

### 1.10.4. Usage: bullx blade servers

bsmlog is also used to clear the system log contents (SEL) on NovaScale and Evolutive Line Blade servers, NovaScale servers using the ipmilan or ipmidrv model, bullx chassis and bullx blades.

Syntax bsmlog.sh [-h] [-v] -m blade\_CMC -H host [-u user] [-p password] [-c] [-n range] [-o outfile] [-l level]

Command

TBC

Output

TBC

### 1.10.5. Usage: Server using ipmidrv model

bsmlog is also used to clear the system log contents (SEL) on NovaScale and Evolutive Line Blade servers, NovaScale servers using the ipmilan or ipmidrv model, bullx chassis and bullx blades.

#### Syntax

```
bsmlog.sh [-h] [-v] -m ipmidrv [-n range] [-o outfile] [-l level] [-c]
```

# 1.11. bsmOSpm

The **bsmOSpm** command, is used to control the CPU policy and frequency of platform via cpufrequtils package.

When the command is accepted, the return code is 0. If the command fails, the return code is -1.

# 1.11.1. Options

| -a action     | Action.                                                                                                    |
|---------------|----------------------------------------------------------------------------------------------------|
| -h            | Displays command usage.                                                                                                    |
| -m model      | Remote host OS: linux.                                                                                                    |
| -H host       | Remote target name or IP address.                                                                                                    |
| -l level      | Specifies the severity of the messages to be logged in syslog.                                                                          |
|               | 0: no message is logged (default).                                                                                                    |
|               | 1: only the FAILED completion of the command is logged.                                                                                 |
|               | 3: FAILED and successful completion of the command are logged.                                                                          |
| -u user       | Username for remote connection via ssh.                                                                                                 |
| -C configfile | Config file used for remote connection (default is ""].                                                                                 |
| -I idfile     | Identity file used for remote connection (default is <i>id_dsa</i> ).                                                                   |
| -d cfgdir     | Full work discussion constants to the file and information file                                                                         |
| Ū             | Full path directory containing config file and_identity file.                                                                           |
| -D pathdir    | Full path directory containing contig file ana_identity file.<br>Full path directory containing script bsmOSpm_local on remote<br>host. |
| U U           | Full path directory containing script bsmOSpm_local on remote                                                                           |

### 1.11.2. Usage

```
Syntax
```

```
,
bsmOSpm.sh [-h] [-l level] -m model -H host [-u user] [-o outfile]
[-I idfile] [-d cfgdir] [-C configfile] [-D pathdir] -a action arglist
```

### 1.11.2.1. Get the governor and the frequency range of one or all CPUs

The getPolicy action is used to get the governor and the frequency range for one or all CPUs.

```
Syntax
bsmOSpm.sh [-h] [-l level] -m model -H host [-u user] [-o outfile]
[-I idfile] [-d cfgdir] [-C configfile] [-D pathdir] -a getPolicy [-c CPU]
Options
```

-с сри

CPU concerned by the action (number, all, synth (default value)).

Command to get a synthesis

\$ bsmOSpm.sh -m linux –H 199.184.238.37 –u root –a getPolicy –c synth

Output

```
CPUs ( 0 to 7) 2000000 kHz ( 68 %) - 2560000 kHz ( 87 %) - userspace
or
CPUs 0,1,2,4,5,6,7 2000000 kHz ( 68 %) - 2560000 kHz ( 87 %) - userspace
CPUs 3 2560000 kHz ( 87 %) - 2940000 kHz ( 100 %) - userspace
```

Command to get results for all CPUs

\$ bsmOSpm.sh -m linux –H 199.184.238.37 –u root –a getPolicy –c all

Output

```
      CPU 0
      2000000
      kHz
      (68 %)
      - 2560000
      kHz
      (87 %)
      - userspace

      CPU 1
      2000000
      kHz
      (68 %)
      - 2560000
      kHz
      (87 %)
      - userspace

      CPU 2
      2000000
      kHz
      (68 %)
      - 2560000
      kHz
      (87 %)
      - userspace

      CPU 3
      2000000
      kHz
      (68 %)
      - 2560000
      kHz
      87 %)
      - userspace

      CPU 4
      2000000
      kHz
      (68 %)
      - 2560000
      kHz
      87 %)
      - userspace

      CPU 5
      2000000
      kHz
      (68 %)
      - 2560000
      kHz
      87 %)
      - userspace

      CPU 5
      2000000
      kHz
      (68 %)
      - 2560000
      kHz
      87 %)
      - userspace

      CPU 6
      2000000
      kHz
      (68 %)
      - 2560000
      kHz
      87 %)
      - userspace

      CPU 7
      2000000
      kHz
      (68 %)
      - 2560000
      kHz
      87 %)
      - userspace

      CPU 7
      2000000
      kHz
      (68 %)
      - 2560000
      kHz
      87 %)
      - userspace

</tabul>
```

Command to get reults for one CPU

\$ bsmOSpm.sh -m linux –H 199.184.238.37 –u root –a getPolicy –c 5

```
CPU 5 2000000 kHz ( 68 %) - 2560000 kHz ( 87 %) - userspace
```

### 1.11.2.2. Set the CPU governor and the frequency range

The **setPolicy** action is used to set the CPU governor and to set the frequency range for all CPUs for the **usespace** governor.

#### **Syntax** bsmOSpm.sh [-h] [-l level] -m model -H host [-u user] [-o outfile] [-I idfile] [-d cfgdir] [-C configfile] [-D pathdir] -a setPolicy -g governor [-y freq\_min -x freq\_max] Options cpufreq governor. Values available are userspace, ondemand, -g governor performance. -y freq\_min minimum CPU frequency the governor may select (only if userspace governor is specified). The frequency may be specified in kHz or as a percent of the maximum frequency possible (hardware limit). maximum CPU frequency the governor may select (only if -x freq\_max userspace governor is specified). The frequency may be specified in kHz or as a percent of the maximum frequency possible (hardware limit).

Command to set the CPU frequency governor to ondemand

\$ bsmOSpm.sh -m linux -H 199.184.238.37 -u root -a setPolicy -g ondemand

#### Output

OK CPUs (0 to 15) ondemand

Command to set the CPU frequency governor to userspace, with frequency range in percent

\_\_\_\_\_

\$ bsmOSpm.sh -m linux -H 199.184.238.37 -u root -a setPolicy -g userspace -y 77% -x 87%

#### Output

OK CPUs (0 to 15) 77% - 87% userspace

Command to set the CPU frequency governor to userspace, with frequency range in kHertz

\$ bsmOSpm.sh -m linux -H 199.184.238.37 -u root -a setPolicy -g userspace -y 2000000 -x 2560000

#### Output

OK CPUs (0 to 15) 2000000 kHz (68%) - 2560000 kHz (87%) userspace

### 1.11.2.3. Get the current frequency of one or all CPUs

The getCurrentFreq action is used to get the current frequency of one or all CPUs.

```
Syntax
```

```
bsmOSpm.sh [-h] [-l level] -m model -H host [-u user] [-o outfile]
[-I idfile] [-d cfgdir] [-C configfile] [-D pathdir] -a getCurrentFreq [-C CPU]
```

Options

-с сри

CPU concerned by the action (number, all, synth (default value)).

Command to get a synthesis

\$ bsmOSpm.sh -m linux -H 199.184.238.37 -u root -a getCurrentFreq -c synth

Output

CPUs ( 0 to 7) 2128000 kHz

Command to get the frequency of CPU 6

\$ bsmOSpm.sh -m linux -H 199.184.238.37 -u root -a getCurrentFreq -c 6

Output

```
CPU 6 2394000 kHz
```

### 1.11.2.4. Set the current frequency for one or all CPUs

The setCurrentFreq action is used to set the current frequency for one or all CPUs.

#### Syntax

```
bsmOSpm.sh [-h] [-l level] -m model -H host [-u user] [-o outfile]
[-I idfile] [-d cfgdir] [-C configfile] [-D pathdir] -a setCurrentFreq
[-c CPU]
```

Options

| -с сри  | CPU concerned by the action (number, all, synth (default value)).                                                       |
|---------|----------------------------------------------------------------------------------------------------|
| -f freq | CPU frequency to be set. The userspace governor must have<br>been set and loaded. The frequency may be specified in kHz |

or as a percent of the maximum frequency possible (hardware limit).

Command to set the frequency for all CPUs

\$ bsmOSpm.sh -m linux -H 199.184.238.37 -u root -a setCurrentFreq -f 2394000 -c all

Output

```
OK CPUs ( 0 to 7) 2394000 kHz
```

Command to set the frequency for CPU 6

\$ bsmOSpm.sh -m linux -H 199.184.238.37 -u root -a setCurrentFreq -f 2394000 -c 6

```
OK CPU 6 2394000 kHz
```

### 1.11.2.5. Get the minimum and maximum CPU frequency allowed

The **getHWlimits** action is used to obtain the minimum and maximum CPU frequency allowed.

Syntax

```
bsmOSpm.sh [-h] [-l level] -m model -H host [-u user] [-o outfile]
[-I idfile] [-d cfgdir] [-C configfile] [-D pathdir] -a getHWlimits
[-c CPU]
```

Options

-с сри

CPU concerned by the action (number, all, synth (default value)).

Command to get the frequency allowed for each CPU

\$ bsmOSpm.sh -m linux -H 199.184.238.37 -u root -a getHWlimits -c all

Output

| CPU | 0  | 1 | 59 | 96 | 0 | 00 | ) | kHz | ( | 5 | 54 | 8)  | )  | - | 2   | 92 | 27 | 0 | 00 | ] | kHz | ( | 10 | 0  | 8 | )  |
|-----|----|---|----|----|---|----|---|-----|---|---|----|-----|----|---|-----|----|----|---|----|---|-----|---|----|----|---|----|
| CPU | 1  | 1 | 59 | 96 | 0 | 00 | ) | kHz | Ì | 5 | 54 | 8   | )  | - | 2   | 92 | 27 | 0 | 00 | ] | kHz | ( | 10 | 0  | 8 | )  |
| CPU |    |   |    |    |   |    |   |     |   |   |    |     |    |   |     |    |    |   |    |   |     |   |    |    |   |    |
| CPU | 3  | 1 | 59 | 96 | 0 | 00 | ) | kHz | ( | 5 | 54 | 8)  | )  | - | 2   | 92 | 27 | 0 | 00 | ] | kHz | ( | 10 | 0  | 웡 | )  |
| CPU | 4  | 1 | 59 | 96 | 0 | 00 | ) | kHz | ( | 5 | 54 | 8)  | )  | - | 2   | 92 | 27 | 0 | 00 | ] | kHz | ( | 10 | 0  | 웡 | )  |
| CPU | 5  | 1 | 59 | 96 | 0 | 00 | ) | kHz | ( | 5 | 54 | 8)  | )  | - | 2   | 92 | 27 | 0 | 00 | ] | kHz | ( | 10 | 0  | 웡 | )  |
| CPU | 6  | 1 | 59 | 96 | 0 | 00 | ) | kHz | ( | 5 | 54 | 8)  | )  | - | 2   | 92 | 27 | 0 | 00 | ] | kHz | ( | 10 | 0  | 웡 | )  |
| CPU | 7  | 1 | 59 | 96 | 0 | 00 | ) | kHz | ( | 5 | 54 | 8)  | )  | - | 2   | 92 | 27 | 0 | 00 | ] | kHz | ( | 10 | 0  | 웅 | )  |
| CPU | 8  | 1 | 59 | 96 | 0 | 00 | ) | kHz | ( | 5 | 54 | 8)  | )  | - | 2   | 92 | 27 | 0 | 00 | ] | kHz | ( | 10 | 0  | 8 | )  |
| CPU | 9  | 1 | 59 | 96 | 0 | 00 | ) | kHz | ( | 5 | 54 | 8)  | )  | - | 2   | 92 | 27 | 0 | 00 | ] | kHz | ( | 10 | 0  | 웡 | )  |
| CPU | 10 | ) | 15 | 59 | 6 | 00 | 0 | kHz | z | ( | 54 | 1 8 | 5) | - | - 1 | 29 | 2  | 7 | 00 | 0 | kHz | z | (1 | .0 | 0 | 8) |
| CPU | 11 | L | 15 | 59 | 6 | 00 | 0 | kHz | z | ( | 54 | 1 9 | 5) | - | - 1 | 29 | 2  | 7 | 00 | 0 | kHz | Z | (1 | .0 | 0 | ૬) |
| CPU | 12 | 2 | 15 | 59 | 6 | 00 | 0 | kHz | z | ( | 54 | 1 9 | 5) | - | - 1 | 29 | 2  | 7 | 00 | 0 | kHz | z | (1 | .0 | 0 | 응) |
| CPU | 13 | 3 | 15 | 59 | 6 | 00 | 0 | kHz | z | ( | 54 | 1 9 | 5) | - | - 1 | 29 | 2  | 7 | 00 | 0 | kHz | z | (1 | .0 | 0 | 응) |
| CPU |    |   |    |    |   |    |   |     |   |   |    |     |    |   |     |    |    |   |    |   |     |   |    |    |   |    |
| CPU | 15 | 5 | 15 | 59 | 6 | 00 | 0 | kHz | z | ( | 54 | 1 9 | 5) | - | - 1 | 29 | 2  | 7 | 00 | 0 | kHz | Z | (1 | .0 | 0 | 8) |
|     |    |   |    |    |   |    |   |     |   |   |    |     |    |   |     |    |    |   |    |   |     |   |    |    |   |    |

\_\_\_\_\_

Command to get the frequency allowed for CPU 3

\$ bsmOSpm.sh -m linux -H 199.184.238.37 -u root -a getHWlimits -c 3

```
CPU 3 1596000 kHz ( 54 %) - 2927000 kHz (100 %)
```

# 1.12. bsmPDUpower

The **bsmPDUpower** command is used for monitoring and the administration of Power Distribution Units (PDUs). This includes obtaining the total power consumption for all the outlets of the PDU (and also the warning and critical consumption thresholds) and for a PDU, poweron/poweroff of the PDU outlets, and obtaining their status. The command uses SNMP get and set requests to the SNMP agent of the PDU:

bsmPDUpower.sh -a on/off bsmPDUpower.sh -a status bsmPDUpower.sh -a getPowerConsumption

When the command is accepted, the return code is 0. If the command fails, the return code is -1.

### 1.12.1. Notes

- Actually, only PDUs from APC are supported. For APC metered rack PDUs, only the getPowerConsumption action is available.
- The Firmware Revision of APC PDUs must be equal to or higher than v3.

### 1.12.2. **Options**

| -a action  | Action.                                                                        |
|------------|--------------------------------------------------------------------------------|
| -h         | Displays command usage.                                                        |
| -m model   | PDU model: apc.                                                                |
| -H host    | DNS name or IP address of the PDU.                                             |
| -l level   | Specifies the severity of the messages to be logged in syslog.                 |
|            | 0: no message is logged (default).                                             |
|            | 1: only the FAILED completion of the command is logged.                        |
|            | 3: FAILED and successful completion of the command are logged.                 |
| -o outfile | Output file name where <b>stdout</b> and <b>stderr</b> outputs are redirected. |
| arglist    | list of arguments specific to the action.                                      |

### 1.12.3. Usage

#### Syntax

```
bsmPDUpower.sh [-h] [-l level] -m model -H host [-o outfile] -a action
arglist
```

### 1.12.3.1. Set on or off one or all outlets of a PDU

The on and off actions are used to set on, or off, one, or all, outlets for a PDU.

#### Syntax

```
bsmPDUpower.sh [-h] [-l level] -m model -H host [-o outfile] -a on/off
[-p SNMP port] [-S SNMPv] [[-C community]|[-u user -L seclevel
-A authPass -P authPro -X privPass -x privPro]] [-c outlet] [-T timeout]
```

```
Options
```

| -p port      | SNMP port (default value: 161)                                                                   |
|--------------|--------------------------------------------------------------------------------------------------|
| -S SNMPv     | SNMP version: 1 (default value), 2c, 3                                                           |
| -C community | SNMPv1 community (default value 'private' pour actions on and off                                |
| -L seclevel  | SNMPv3 SecurityLevel (noAuthNoPriv   authNoPriv   authPriv)                                      |
| -u user      | SNMPv3 user.                                                                                     |
| -A authPass  | SNMPv3 authentication passphrase (15 to 32 ASCII characters)                                     |
| -P authPro   | SNMPv3 authentication protocol (default value 'MD5' )                                            |
| -X privPass  | SNMPv3 privacy passphrase (15 to 32 ASCII characters, different than –authPass)                  |
| -x privPro   | SNMPv3 privacy protocol (default value 'DES' )                                                   |
| -c outlet    | number or name of one outlet for a PDU (default value 'all': all outlets are switched on or off) |
| -T timeout   | SNMP timeout (default value: 30 seconds)                                                         |
|              | α                                                                                                |

Command to set all outlets off

\$ bsmPDUpower.sh -H 129.182.6.177 -a off -m apc -S 3 -L authPriv -u \$user -A \$authpass -P md5 -X \$privpass -x des -c all

#### Output

```
Outlet1 power: Off(2)
Outlet2 power: Off(2)
Outlet3 power: Off(2)
Outlet4 power: Off(2)
Outlet5 power: Off(2)
Outlet6 power: Off(2)
Outlet7 power: Off(2)
Outlet8 power: Off(2)
```

#### Command to set outlet 5 on

\$ bsmPDUpower.sh –H 129.182.6.177 –a on –m apc –S 3 –L authPriv –u \$user –A \$authpass –P md5 –X \$privpass –x des –c 5

#### Output

Outlet5 power: On(1)

### 1.12.3.2. Get the status for one or all outlets of a PDU

The status action is used to obtain the status for one, or all outlets, of a PDU.

#### Syntax

```
bsmPDUpower.sh [-h] [-l level] -m model -H host [-o outfile] -a status
[-p SNMP port] [-S SNMPv] [[-C community]|[-u user -L seclevel
-A authPass -P authPro -X privPass -x privPro]] [-c outlet] [-T timeout]
```

#### Options

| -p port                     | SNMP port (default value: 161)                                                                   |
|-----------------------------|--------------------------------------------------------------------------------------------------|
| -S SNMPv                    | SNMP version: 1 (default value), 2c, 3                                                           |
| -C community                | SNMPv1 community (default value 'public' for status action                                       |
| -L seclevel                 | SNMPv3 SecurityLevel (noAuthNoPriv   authNoPriv   authPriv)                                      |
| -u user                     | SNMPv3 user.                                                                                     |
| -A authPass                 | SNMPv3 authentication passphrase (15 to 32 ASCII characters)                                     |
| -P authPro                  | SNMPv3 authentication protocol (default value 'MD5' )                                            |
| -X privPass                 | SNMPv3 privacy passphrase (15 to 32 ASCII characters, different than –authPass)                  |
| -x privPro                  | SNMPv3 privacy protocol (default value 'DES' )                                                   |
| -c outlet                   | number or name of one outlet of PDU (default value 'all': all<br>outlets are switched on or off) |
| -T timeout                  | SNMP timeout (default value: 30 seconds)                                                         |
| Command to obtain the state | is for all outlate                                                                               |

Command to obtain the status for all outlets

\$ bsmPDUpower.sh -H 129.182.6.177 -a status -m apc -S 3 -L authPriv -u \$user -A \$authpass -P md5 -X \$privpass -x des -c all

Output

```
Power Distribution Unit: 129.182.6.177, MODEL: "AP7922", Serial Nb:
"ZA0904000484", Firm Rev: "v3.5.7"
Outlet1 power: Off(2)
Outlet2 power: Off(2)
Outlet3 power: Off(2)
Outlet4 power: Off(2)
Outlet5 power: On(1)
Outlet6 power: Off(2)
Outlet7 power: Off(2)
Outlet7 power: Off(2)
Outlet8 power: Off(2)
```

Command to obtain the status for outlet 4

\$ bsmPDUpower.sh -H 129.182.6.177 -a status -m apc -S 1 -C public -c 4

```
Power Distribution Unit: 129.182.6.177, MODEL: "AP7922", Serial Nb:
"ZA0904000484", Firm Rev: "v3.5.7"
Outlet4 power: Off(2)
```

### 1.12.3.3. Get the power consumption

The getPowerConsumption action is used to get the power consumption (in Watts) for all outlets of a PDU.

Syntax bsmPDUpower.sh [-h] [

```
bsmPDUpower.sh [-h] [-l level] -m model -H host [-o outfile]
-a getPowerConsumption [-p SNMP port] [-S SNMPv] [[-C community]|
[-u user -L seclevel -A authPass -P authPro -X privPass -x privPro]]
[-T timeout]
```

Options

| -p port      | SNMP port (default value: 161)                                                  |
|--------------|---------------------------------------------------------------------------------|
| -S SNMPv     | SNMP version: 1 (default value), 2c, 3                                          |
| -C community | SNMPv1 community (default value 'public' for getPowerConsumption action         |
| -L seclevel  | SNMPv3 SecurityLevel (noAuthNoPriv   authNoPriv   authPriv)                     |
| -u user      | SNMPv3 user.                                                                    |
| -A authPass  | SNMPv3 authentication passphrase (15 to 32 ASCII characters)                    |
| -P authPro   | SNMPv3 authentication protocol (default value 'MD5' )                           |
| -X privPass  | SNMPv3 privacy passphrase (15 to 32 ASCII characters, different than –authPass) |
| -x privPro   | SNMPv3 privacy protocol (default value 'DES' )                                  |
| -T timeout   | SNMP timeout (default value: 30 seconds)                                        |
| Command      |                                                                                 |

\_\_\_\_\_

\$ bsmPDUpower.sh –H 129.182.6.177 –a getPowerConsumption –m apc

\_\_\_\_

Output

```
Power OK: Reading 5 Watts|power=5;5520;7360;0
```

Or should be:

power=10;5000;7000;0

power consumption:10
high power level: 5000
critical power level: 7000
minimal consumption: 0

Output OK: Power OK: 10 | power=10;5000;7000;0

Output WARNING: Power WARNING: High power level detected: 5500|power=5500;5000;7000;0

Output CRITICAL: Power CRITICAL: Critical power level detected: 7500 power=7500;5000;7000;0

#### bsmpower 1.13.

bsmpower.sh is used to perform system POWER ON/OFF and FORCE POWER OFF operations and to check the power state: bsmpower.sh -a on bsmpower.sh -a off bsmpower.sh -a off\_force bsmpower.sh -a status

This command is asynchronous and returns the prompt before the end of command completion.

When the command is accepted, the return code is 0. If the command fails, the return code is -1.

A power ON command on an already powered ON system and/or a power OFF command on an already powered OFF system may return 0 (command accepted).

An acknowledgement message is displayed in stdout (except if the -q option is specified).

#### 1.13.1. Notes

- For the Power Off command to be taken into account on a remote host running Windows 2000 / 2003 Server, the Shutdown: Allow system to be shut down without having to log on security option must be enabled on the remote host. To configure this security option:
  - a. Click Start > Run.
  - b. In the Open box, type gpedit.msc and click OK.
  - c. In the Group Policy window, expand Computer Configuration\Windows\ Settings\Security Settings\Local\Policies\Security Options\.
  - d. Set the Shutdown Security option to enabled.
- Servers are identified by their DNS name or IP address (-H parameter).
- In order to power on/off a chassis, the system executing bsmpower must be declared on the target server as a member of a SNMPv1 read-write community. The default read-write community name used by bsmpower is private.

# 1.13.2. **Options**

| -h             | Displays command usage.                                                                                                    |
|----------------|----------------------------------------------------------------------------------------------------|
| -l level       | Specifies the severity of the messages to be logged in syslog.<br>O: no message is logged (default).<br>1: FAILED completion only is logged.<br>3: FAILED and SUCCESSFUL completion are logged. |
| -q             | Quiet option: stops all outputs (stdout, sdterr, or outfile if the -o option is specified).                                                                                                    |
| -a action      | Action: on, off, off_force, status, restart. The restart action is only available for Escala PL servers and logical partitions.                                                                 |
| -a action      | Action: on, off, off_force, status.                                                                                                    |
| -H host        | DNS name or target system IP address, bullx blade IP address.                                                                                                    |
| -D domain      | Target system domain name.                                                                                                    |
| -m model       | Target system model.                                                                                                    |
| -M hwmanager   | DNS name or Hardware Manager IP address.                                                                                                    |
| -u user        | User identification.                                                                                                    |
| -Y cipher      | Cipher suite ID used by the lanplus interface (default is 3).                                                                                                    |
| -l idfile      | Identity key file for ssh connection.                                                                                                    |
| -C configfile  | ssh client configuration file for non-prompt connection.                                                                                                    |
| -d cfgdir      | Directory in which the identity key file and ssh client configuration file are installed (default value is/etc/ssh).                                                                            |
| -L lpar        | Logical partition name.                                                                                                    |
| -f profilename | Name of the partition profile to be used when activating a partition. This argument is required unless the managed system is in the manufacturing default configuration.                        |
| -p password    | User password or authentication key.                                                                                                    |
| -B targetname  | Managed system name.                                                                                                    |
| -S SNMPv       | SNMP version: 1 (default value), 2, 3.                                                                                                    |
| -C community   | SNMP community (default value is <b>public</b> for the <b>status</b> action and <b>private</b> for the <b>on</b> and <b>off</b> actions).                                                       |
| -P port        | SNMP port (default value is 161).                                                                                                    |
| -T timeout     | SNMP timeout (default value is 20s). SSH connection timeout (default value is 30s).                                                                                                    |
| -o outfile     | Output file name to which stdout and stderr outputs are redirected.                                                                                                    |

# 1.13.3. Usage: bullx blade chassis

#### Notes

- In order to power on/off a chassis, the system executing bsmpower must be declared on the target server as a member of a SNMPv1 read-write community. The default read-write community name used by bsmpower is "private".
- The bsmpower.sh -a status command displays system power ON/OFF status. System
  power ON/OFF status represents the electrical status and not the functional status of the
  system. For example, a system may be powered ON but not RUNNING, due to a BIOS
  initialization error.

#### Syntax

```
bsmpower.sh [-h] [-q] -a action -m CMC -M hwmanager [-S SNMPv] [-C community]
[-P port] [-T timeout] [-o outfile] [-l level]
```

### 1.13.3.1. Power On

Command

\$ bsmpower.sh -a on -m CMC -M 129.184.238.254 -C write\_com

### 1.13.3.2. Power Off

Command

\$ bsmpower.sh -a off -m CMC -M 129.184.238.254 -C write\_com

### 1.13.3.3. Display Power Status

### Command

\$ bsmpower.sh -a status -m CMC -M 129.184.238.254

#### Output Example

Chassis Power is ON

#### **Return Codes**

| 0  | Chassis power is ON.                                |
|----|-----------------------------------------------------|
| 1  | Chassis power is OFF (Deep Standby, Light Standby). |
| -1 | Command failed.                                     |

### 1.13.4. Usage: bullx blade servers

#### Notes

The bsmpower.sh -a status command displays system power ON/OFF status. System
power ON/OFF status represents the electrical status and not the functional status of the
system. For example, a system may be powered ON but not RUNNING, due to a BIOS
initialization error.

#### Syntax

bsmpower.sh [-h] [-q] -a action -m blade\_CMC -H host [-u user] [-p password]
[-o outfile] [-l level]

\_\_\_\_\_

### 1.13.4.1. Power On

#### Command

\$ bsmpower.sh -a on -m blade\_CMC -H 129.184.238.110 -u root -p pass

#### Output

Blade Power Control: on

### 1.13.4.2. Power Off

#### Command

\$ bsmpower.sh -a off -m blade\_CMC -H 129.184.238.110 -u root -p pass

#### Output

```
Blade Power Control: off
```

### 1.13.4.3. Display Power Status

#### Command

\$ bsmpower.sh -a status -m blade\_CMC -H 129.184.238.110 -u root -p pass

#### **Output Example**

Blade power is ON

#### \_\_\_\_\_

### Return Codes

| 0 | Blade power is ON.  |
|---|---------------------|
| 1 | Blade power is OFF. |
|   |                     |

-1 Command failed.

## 1.13.5. Usage: Server using ipmidrv model

#### Notes

The bsmpower.sh -a status command displays system power ON/OFF status. System
power ON/OFF status represents the electrical status and not the functional status of the
system. For example, a system may be powered ON but not RUNNING, due to a BIOS
initialization error.

#### Syntax

```
bsmpower.sh [-h] [-q] -a action -m ipmidrv [-o outfile] [-l level]
```

## 1.14. bsmreset

bsmreset.sh is used to forcibly Power Reset a server.

When the command is accepted, the return code is 0. If the command fails, the return code is -1.

If the server is not in the right state to perform the reset command, an error is displayed.

## 1.14.1. Notes

• Servers are identified by their DNS name or IP address (-H parameter).

| 1.14.2. | Options      |                                                                                         |
|---------|--------------|-----------------------------------------------------------------------------------------|
|         | -h           | Displays command usage.                                                                 |
|         | -l level     | Specifies the severity of the messages to be logged in syslog.                          |
|         |              | 0: no message is logged (default).                                                      |
|         |              | 1: only the FAILED completion of the command is logged.                                 |
|         |              | <ol><li>FAILED and successful completion of the command are<br/>logged.</li></ol>       |
|         | -q           | Quiet option: stops all outputs (stdout, sdterr, or outfile if -o option is specified). |
|         | -H host      | DNS name or target server IP address, bullx blade IP address.                           |
|         | –D domain    | Target server domain name (NovaScale 5005 and 6000 series only).                        |
|         | -m model     | Target server model: fame, nec, ipmilan, lanplus, tiger,<br>blade_CMC.                  |
|         | -M hwmanager | DNS name or PAP Manager IP address (NovaScale 5005 & 6000 series only).                 |
|         | -u user      | PAP administrator for NovaScale 5005 & 6000 series.                                     |
|         |              | SMU user on the target server for NovaScale 4000 series.                                |
|         |              | BMC user for NovaScale target servers using the ipmilan model, and for bullx blades.    |
|         | -p password  | User password.(Authentication key for Express5800 servers).                             |
|         | -Y cipher    | Cipher suite ID to be used by lanplus interface (default is 3).                         |
|         | -o outfile   | Output file name to which <b>stdout</b> and <b>stderr</b> outputs are redirected.       |

## 1.14.3. Usage: bullx blade servers

```
Syntax
```

```
bsmreset.sh [-h] [-q] -m blade_CMC -H host [-u user] [-p password]
[-o outfile] [-l level]
```

## 1.15. bsmsensor

bsmsensor is used to direct sensor values to the standard output.

This command is not available for NovaScale 5005 & 6000 series servers.

When the command is accepted, the return code is 0. If the command fails, the return code is -1.

The sensor values are displayed in stdout, as follows:

<sensor addr> | <sensor id> | <sensor value> | <sensor unit> | <status> | <lower non
recoverable> | <lower critical> | <lower non critical> | <upper non critical> | <upper
critical> | <supper non recoverable>

If the -v option is specified, one sensor is displayed per field, over several rows depending on the format.

<label>: <value>

The fields and labels display may change according to servers and to sensors.

## 1.15.1. Notes

- Servers are identified by their DNS name or IP address (-H parameter).
- Sensor type (see definition in IPMI specification) may be specified either with the sensor type code in hexadecimal (i.e. -t 0x01 for temperature) or with the sensor type string (i.e. -t Power Unit).
- -s sensorid and -t type parameters (for -m ipmilan model) are exclusive.
- -B bladename and -c parameters (for -m blade model) are exclusive.

| 1.15.2. Options | ons | Op | <b>5.2</b> . | l.1 | 1 |
|-----------------|-----|----|--------------|-----|---|
|-----------------|-----|----|--------------|-----|---|

| -h           | Displays command usage.                                                                                |
|--------------|----------------------------------------------------------------------------------------------------|
| -l level     | Specifies the severity of the messages to be logged in syslog.                                         |
|              | 0: no message is logged (default).                                                                     |
|              | 1: only the FAILED completion of the command is logged.                                                |
|              | 3: FAILED and successful completion of the command are logged.                                         |
| -v           | Displays details of each sensor. See output section below.                                             |
| -H host      | DNS name or target server IP address, CMC IP address for bullx chassis, or bullx blade IP address      |
| -m model     | Target server model: nec, ipmilan, lanplus, tiger, ipmidrv,<br>blade, CMC, blade_CMC.                  |
| -M hwmanager | NS and EL Blade server manager IP address.                                                             |
| -u user      | SMU user on the target server for NovaScale 4000 series.                                               |
|              | BMC user for NovaScale target servers using the ipmilan model, bullx chassis, bullx blades.            |
| -p password  | User password. (Authentication key for Express5800 servers).                                           |
| -Y cipher    | Cipher suite ID to be used by lanplus interface (default is 3).                                        |
| -c           | On blade servers, used In order to get sensors of the blade chassis only.                              |
|              | On IPMI servers, used in conjunction to -v in order to get sensors information in a more compact form. |
| -B bladename | Blade name.                                                                                            |
|              | For Blade servers only.                                                                                |
| -S SNMPv     | SNMP version: 1 (default value), 2, 3.                                                                 |
|              | For Blade servers only.                                                                                |
| -C community | SNMP community (default value is <b>public</b> ).                                                      |
|              | For Blade servers only.                                                                                |
| -P port      | SNMP port (default value is 161).                                                                      |
|              | For Blade servers only.                                                                                |
| -T timeout   | SNMP timeout (default value is 20).                                                                    |
|              | For Blade servers only.                                                                                |
| -o outfile   | Output file name to which <b>stdout</b> and <b>stderr</b> outputs are redirected.                      |
| -s sensorid  | Specify a list of sensor(s), specified between quotes "" and separated by comma(s), to be read.        |
| -t type      | Process only sensors of the specified type (as defined in IPMI specification).                         |
| -a           | Process only analog sensors of the type specified with -t type.                                        |

## 1.15.3. Usage: bullx blade chassis

#### Syntax

```
bsmsensor.sh [-h] [-v] -m CMC -H host [-u user] [-p password] [-o outfile]
[-l level] [-s sensorid_list] [-t type [-a]] [-c]
```

## 1.15.3.1. Display sensors

#### Command

\$ bsmsensor.sh -m CMC -H 129.184.238.254 -u root -p pass

#### Output

```
      0x00200001 | CMB_Temp
      0x20 | 31.000
      | degrees C | ok |

      0.000 | 10.000 | 20.000
      | 40.000 | 50.000 | 60.000

      ...
      0x00200006 | IBSW_Temp1
      | 0x20 | 22.000 | degrees C | ok |

      0.000 | 10.000 | 20.000 | 40.000 | 50.000 | 60.000
      ...

      0x00200009 | FAN2A | 0x20 | 12500.000 | RPM | ok |

      3200.000 | 6900.000 | 8000.000 | 17800.000 | 18400.000 | 19000.000
```

## 1.15.4. Usage: bullx blade servers

#### Syntax

bsmsensor.sh [-h] [-v] -m blade\_CMC -H host [-u user] [-p password] [-o outfile] [-l level] [-s sensorid\_list] [-t type [-a]] [-c]

## 1.15.5. Usage: Server using ipmidrv model

#### Syntax

```
bsmsensor.sh [-h] [-v] -m ipmidrv [-o outfile] [-l level] [-s sensorid_list]
[-t type [-a]] [-c]
```

## 1.16. bsmSetConfParam

bsmSetConfParam.sh is used to set the values of various configuration parameters. When the command is accepted, the return code is 0. If the command fails, the return code is -1.

## 1.16.1. Options

| -h          | Displays command usage.                                             |
|-------------|---------------------------------------------------------------------|
| -l level    | Specifies the severity of the messages to be logged in syslog.      |
|             | 0: no message is logged (default).                                  |
|             | 1: only the FAILED completion of the command is logged.             |
|             | 3: FAILED and successful completion of the command are logged.      |
| -a action   | Action: setPowerRestorePolicy.                                      |
| -m model    | Target server model: lanplus, ipmilan.                              |
| -H host     | BMC target IP address.                                              |
| -u user     | BMC user.                                                           |
| -p password | User password.                                                      |
| -Y cypher   | Cipher suite ID to be used by lanplus interface (default is 3)      |
| -o outfile  | Output file name to which stdout and stderr outputs are redirected. |

## 1.16.2. Usage

Syntax

```
bsmSetConfParam.sh [-h] [-l level] -a action -m model -H host [-u user] [-p
password] [-Y cipher] [-o outfile]
```

## 1.16.2.1. Set the power restore policy

The setPowerRestorePolicy action is used to set the power restore policy (On, Off or Restore) which will be apply to the system after an AC power loss.

#### Syntax

bsmSetConfParam.sh [-h] -a setPowerRestorePolicy -m model -H host -x value [-u user] [-p password] [-Y cipher] [-o outfile] [-l level]

#### Options

-x value

on: chassis always powers up after AC main electicity is switched on or returns following an interruption.

off: chassis always stays powered off after AC mains electricity is switched on, power pushbutton or command required to power on system.

restore: after AC main electricity is switched on or returns, power is restored to the state that was in effect when AC main electricity was switched off or lost.

#### Command

\$ bsmSetConfParam.sh -m lanplus -H 172.31.90.21 -u super -p pass -a setPowerRestorePolicy -x on

## 1.17. bsmsol

The **bsmsol** command is used to establish a Serial-Over-Lan session. This command is available only for NovaScale servers using the ipmilan or lanplus model.

## 1.17.1. Notes

- Enter "~." to close the session.
- Only one Serial-Over-Lan session can be opened on a given target server.
- When the target server is a NovaScale 3005 with a BMC firmware including encryption, the cipher suite parameter must be set to "3".

## 1.17.2. Options

| -h          | Displays command usage.                                                                                  |
|-------------|----------------------------------------------------------------------------------------------------|
| -l level    | Specifies the severity of the messages to be logged in syslog.                                           |
|             | 0: no message is logged (default).                                                                       |
|             | 1: only the FAILED completion of the command is logged.                                                  |
|             | 3: FAILED and successful completion of the command are logged.                                           |
| -m model    | Target server model: ipmilan, lanplus.                                                                   |
| -H host     | DNS name or target server IP address.                                                                    |
| -C crypt    | Cipher suite to be used by ipmilan model for lanplus encryption (default value "0" means no encryption). |
| -L priv     | Remote session privilege level (ADMINISTRATOR (default),<br>OPERATOR, USER).                             |
| -u user     | BMC user.                                                                                                |
| -p password | User password.                                                                                           |
| -Y cipher   | Cipher suite ID to be used by lanplus interface (default is 3).                                          |

## 1.17.3. Usage

#### Syntax

```
bsmsol.sh [-h] -m ipmilan -H host [-u user] [-p password] [-l level] [-C
crypt] [-L priv]
bsmsol.sh [-h] -m lanplus -H host -u user [-p password] [-l level] [-L priv]
[-Y cipher]
```

## 1.17.3.1. Establish SOL session with ipmilan

#### Command

\$ bsmsol.sh -m ipmilan -H 129.182.6.50 -u root -p root

#### Output

```
[SOL Session operational. Use ~? For help]
Shell>
......
Shell>~. [terminated ipmitool]
```

## 1.17.3.2. Establish SOL session with lanplus

#### Command

\$ bsmsol.sh -m lanplus -H 129.182.6.50 -u root -p root

#### Output

```
[SOL Session operational. Use ~? For help]
Shell>
.....
Shell>~. [terminated ipmitool]
```

# Appendix A. Server ON / OFF Status Codes

This appendix lists the interconnection between the ON / RUNNING / TRANSIENT / OFF states returned by the bsmpower.sh -a status command and the server states.

OFF corresponds to server states:

INACTIVABLE

INACTIVE

TRANSIENT corresponds to server states:

POWERING ON

POWERING ON FAILED

TIMEOUT DURING POWER ON

POWERING ON SUSPENDED

POWERING DOWN

POWER DOWN FAILED

TIMEOUT DURING POWER DOWN

ON corresponds to server states:

DOMAIN HALTED

POWERED ON - LOADING BIOS

**BIOS READY - STARTING EFI** 

**BIOS LOADING TIMEOUT** 

**RECOVERING BIOS** 

TIMEOUT DURING START EFI

RUNNING corresponds to server states:

EFI STARTED - BOOTING OS

RUNNING

Appendix B. User/Password Internal Authentication File

## **B.1.** User/Password Authentication

Most of the Hardware Management Commands need a user/password authentication in order to access a target identified by:

- the PAP manager (specified by -M hwmanager) for NovaScale 5005 & 6000 Series servers,
- the platform manager (specified by -H host) for NovaScale 4000 Series servers, Express 5800 servers and NovaScale servers using the ipmilan model,
- the FTP server site (specified by -S ftpserver) for the bsmpamcmd command,
- or any generic device identified by its IP address.

The **password** information used by the Hardware Management Commands may be either specified in the command, or extracted from an authentication internal file if no **password** is specified in the command.

This internal authentication file contains the list of targets (PAP managers, platform managers, FTP servers, or generic devices), identified by their role (manager, FTP server, or device) and their DNS name or IP address, that can be accessed with dedicated users/passwords.

This file is created and managed using the **bsmcfg\_auth\_cmd** command.

The **bsmcfg\_auth\_cmd** command allows to:

- add an entry defined by: user + password + target
- delete an entry defined by: user + target
- get the encoded password for an entry defined by: user + target
- get the decoded password for an entry defined by: user + target
- ist the entries.

The **password** information is stored in the authentication internal file as a base64 encoded string.

## B.2. bsmcfg\_auth\_cmd command

bsmcfg\_auth\_cmd command manages the internal authentication file:

bsmcfg\_auth\_cmd.sh -a add bsmcfg\_auth\_cmd.sh -a getE bsmcfg\_auth\_cmd.sh -a getD bsmcfg\_auth\_cmd.sh -a del bsmcfg\_auth\_cmd.sh -a list

#### Syntax

```
bsmcfg_auth_cmd.sh [-h] [-a action] [-M manager] [-H manager] [-S ftpserver]
[-D ipaddr] [-u user] [-p password]
```

When the command is accepted, the return code is 0. If the command fails, the return code is -1.

## B.2.1. Notes

- -M manager, -H manager, -D ipaddr and -S ftpserver parameters are exclusive.
- For NovaScale servers using the ipmilan model, it is possible to use the same user/password authentication for all the servers available. This can be done by setting "\*" as the manager parameter.

## B.2.2. Options

| -h           | Displays command usage.                                                                             |
|--------------|----------------------------------------------------------------------------------------------------|
| -a action    | Action on the internal authentication file:<br>add, del, getE, getD, list.                          |
| -M manager   | DNS name or PAP Manager IP address (NovaScale 5005 and 6000 Series servers).                        |
| -H manager   | DNS name or platform Manager IP address (NovaScale servers using the tiger, nec, or ipmilan model). |
| -S ftpserver | DNS name or FTP server IP address                                                                   |
| -D ipaddr    | Generic Device IP address                                                                           |
| -u user      | Manager or FTP server user.                                                                         |
| -p password  | Manager or FTP server user password.                                                                |

## B.2.2.1. Add a target

add is used to add in the internal authentication file, a target to the list of targets that can be accessed with a dedicated user/password.

**Syntax** 

```
bsmcfg_auth_cmd.sh -a add -u user -p password [-M manager] [-H manager] [-S
ftpserver] [-D ipaddr]
```

Notes

• -M or -H or -S or -D parameter is mandatory.

#### Command to add a PAP Manager

\$ bsmcfg\_auth\_cmd.sh -a add -u pap -p pappwd -M paptest2

#### Output

Key entry successfully added

## Command to add a platform Manager

\$ bsmcfg\_auth\_cmd.sh -a add -u MWA -p mwapwd -H 129.182.6.151

#### Output

Key entry successfully added

#### Command to add a ftp server

\$ bsmcfg auth cmd.sh -a add -u ftpuser -p ftppwd -S MyFtpServer

#### Output

Key entry successfully added

Command to add a generic device

\$ bsmcfg\_auth\_cmd.sh -a add -u devuser -p devpwd -D 129.182.3.3

#### Output

Key entry successfully added

#### Command

\$ bsmcfg\_auth\_cmd.sh -a add -u MWA2 -p mwa2pwd -H "\*"

### B.2.2.2. Extract the encoded password

getE is used to extract, from the internal authentication file, the encoded password needed to access a target with a dedicated user.

#### Syntax

bsmcfg\_auth\_cmd.sh -a getE -u user [-M manager] [-H manager] [-S ftpserver]
[-D ipaddr]

#### Note

• -M or -H or -S or -D parameter is mandatory.

#### Command to get the encoded password to access a PAP Manager

\$ bsmcfg\_auth\_cmd.sh -a getE -u pap -M paptest2

#### Output

XXXXXX

Command to get the encoded password to access a platform Manager

\$ bsmcfg\_auth\_cmd.sh -a getE -u MWA -H 129.182.6.151

Output

уууууу

\_\_\_\_\_

Command to get the encoded password to access a ftp server

\$ bsmcfg\_auth\_cmd.sh -a getE -u ftpuser -S MyFtpServer

Output

ZZZZZ

Command to get the encoded password to access a generic device

\$ bsmcfg\_auth\_cmd.sh -a getE -u devuser -D 129.182.3.3

Output

уууууу

\$ bsmcfg\_auth\_cmd.sh -a getE -u MWA2 -H "\*"

#### Output

vvvvvv

### B.2.2.3. Extract the password needed to access a target

getD is used to extract, from the internal authentication file, the password needed to access a target for a user.

#### **Syntax**

```
bsmcfg_auth_cmd.sh -a getD -u user [-M manager] [-H manager]
[-S ftpserver] [-D ipaddr]
```

#### Notes

• -M or -H or -S or -D parameter is mandatory.

Command to get the password to access a PAP Manager

\$ bsmcfg\_auth\_cmd.sh -a getD -u pap -M paptest2

#### Output

pappwd

Command to get the password to access a platform Manager

\$ bsmcfg\_auth\_cmd.sh -a getD -u MWA -H 129.182.6.151

#### Output

mwapwd

\_\_\_\_\_

Command to get the password to access a ftp server

\$ bsmcfg\_auth\_cmd.sh -a getD -u ftpuser -S MyFtpServer

#### Output

ftppwd

• • • • • • • • • • • • •

Command to get the password to access a generic device

\$ bsmcfg\_auth\_cmd.sh -a getD -u devuser -D 129.182.3.3

#### Output

devpwd

\_\_\_\_\_

\$ bsmcfg\_auth\_cmd.sh -a getD -u MWA2 -H "\*"

#### Output

\_\_\_\_\_\_mwa2pwd

## B.2.2.4. Delete a target

del is used to delete, in the internal authentication file, a target from the list of targets that can be accessed by a user.

#### Syntax

```
bsmcfg_auth_cmd.sh -a del -u user [-M manager] [-H manager]
[-S ftpserver] [-D ipaddr]
```

#### Notes

• -M or -H or -S or -D parameter is mandatory.

#### Command to delete a PAP Manager

\$ bsmcfg\_auth\_cmd.sh -a del -u pap -M paptest2

#### Output

Key entry successfully deleted

#### Command to delete a platform Manager

\$ bsmcfg\_auth\_cmd.sh -a del -u MWA -H 129.182.6.151

#### Output

Key entry successfully deleted

-----

#### Command to delete a ftp server

\$ bsmcfg\_auth\_cmd.sh -a del -u ftpuser -S MyFtpServer

#### Output

Key entry successfully deleted

#### Command to delete a generic device

\$ bsmcfg\_auth\_cmd.sh -a del -u devuser -D 129.182.3.3

#### Output

```
Key entry successfully deleted
```

\$ bsmcfg\_auth\_cmd.sh -a del -u MWA2 -H "\*"

#### Output

Key entry successfully deleted

## B.2.2.5. Display the contents of the internal authentication file

list is used to display the contents of the internal authentication file, this means the list of targets that can be accessed with their user/password details.

Syntax
bsmcfg\_auth\_cmd.sh -a list

#### Command

| Output                                                                                                    |                                                                                                    |
|----------------------------------------------------------------------------------------------------|----------------------------------------------------------------------------------------------------|
| <auth_entry<br><auth_entry<br><auth_entry< th=""><th><pre>keyname="HWMGR_mgr1" password="cHdkMQ%3D%3D" user="usr1" /&gt; keyname="HWMGR_mgr2" password="d3h5" user="usr2" /&gt; keyname="FTPSRV_srv1" password="cHdkMQ%3D%3D" user="usr1" /&gt; keyname="DEV_ipaddr1" password="ZGV2cHdk" user="devuser" /&gt; keyname="HWMGR_*" password="d3h6" user="MWA2" /&gt;</pre></th></auth_entry<></auth_entry<br></auth_entry<br> | <pre>keyname="HWMGR_mgr1" password="cHdkMQ%3D%3D" user="usr1" /&gt; keyname="HWMGR_mgr2" password="d3h5" user="usr2" /&gt; keyname="FTPSRV_srv1" password="cHdkMQ%3D%3D" user="usr1" /&gt; keyname="DEV_ipaddr1" password="ZGV2cHdk" user="devuser" /&gt; keyname="HWMGR_*" password="d3h6" user="MWA2" /&gt;</pre> |

# Glossary

This glossary may contain entries that are not relevant to your system.

# Α

ABR

Automatic BIOS Recovery.

### ACPI

Advanced Configuration and Power Interface.

An industry specification for the efficient handling of power consumption in desktop and mobile computers. ACPI specifies how a computer's BIOS, operating system, and peripheral devices communicate with each other about power usage.

### ADM1069

The ADM1069 Super Sequencer® is a configurable supervisory/ sequencing device that offers a single-chip solution for supply monitoring and sequencing in multiple supply systems.

### ARU

Add / Removeable Unit. A hardware logical unit, or a group of logical units, that can be viewed / handled by an Operating System, or the BIOS, or the Platform Management Software. An ARU can be nested and is not necessarily separable from other ARUs. An ARU is also known as a PMU.

### ASR

Automatic Server Restart.

#### ASIC

Application Specific Integrated Circuit.

## B

#### **Base Operating System**

The Operating System that is booted at initialization.

#### BCE

Elementary calculation block.

#### BCEA

ASIC elementary calculation block.

## BCEF

FPGA elementary calculation block.

## BCS

Bull Coherent Switch. This is the Bull eXternal Node Controller providing SMP upgradeability up to 16 processors. The BCS ensures global memory and cache coherence, with optimized traffic and latencies, in both IPF-preferred and XPF-preferred variants.

#### BHC

See Blade Hardware Console.

#### BIOS

Basic Input / Output System. A program stored in flash EPROM or ROM that controls the system startup process.

#### BIST

Built-In Self-Test. See POST.

#### **Blade Hardware Console**

Graphical user interface used to access the management software embedded in the blade module.

#### BMC

Baseboard Management Controller. See Embedded Management Controller.

#### BOOTP

Network protocol used by a network client to obtain an IP address from a configuration server.

#### BSM

Bull System Manager. A software package that allows the management of data centers. BSM is capable of supporting many different types of servers.

#### BT

Block Transfer. One of the three standardized IPMI System interfaces used by system software for transferring IPMI messages to the BMC. A per-block handshake is used to transfer data (higher performance).

## С

#### **Chassis Hardware Console**

Graphical user interface used to access the management software embedded in the Chassis Management Module.

#### CHC

See Chassis Hardware Console.

#### Clipping

An Event filter criterion. Clipping is defined on a Count / Time basis aimed at routing a pre-defined number of messages only. Identical messages are counted and when the number of messages indicated in the **Count** field is reached within the period of time indicated in the **Time** field, no other messages will be selected for routing.

#### СМВ

Chassis Management Board.

#### CMC

A Corrected Memory Check condition is signaled when hardware corrects a machine check error or when a machine check abort condition is corrected by firmware. See MCA.

#### CMC

Chassis Management Controller.

#### CMM

Chassis Management Module.

#### Core

Core is the short name for the processor execution core implemented on a processor. A core contains one or more threads (logical processors).

#### CRU

Customer Replaceable Unit. A component (board, module, fan, power supply, etc.) that is replaced or added by the End User as a single entity.

#### CSE

Customer Service Engineer.

## D

### DES

Data Encryption Standard.

### DHCP

Dynamic Host Configuration Protocol.

#### DMA

Direct Memory Access. Allows data to be sent directly from a component (e.g. disk drive) to the memory on the motherboard). The microprocessor does not take part in data transfer enhanced system performance.

### DNS

Domain Name Server.

#### DSIB/DSIBL

Dummy System Interface Board. The boards designed by Bull when there is not a BCS in the system.

## Е

### EEPROM

Electrically Erasable Programmable Read-Only Memory. A type of memory device that stores password and configuration data.

#### EFI

Extensible Firmware Interface. A specification for a firmware-OS interface.

#### EFI Shell

Simple, interactive user interface that allows EFI device drivers to be loaded, EFI applications to be launched, and operating systems to be booted. In addition, the EFI Shell provides a set of basic commands used to manage files and the system environment variables. See Shell.

#### **Embedded Management Controller**

Also known as BMC (Baseboard Management Controller). This controller, embedded on the main system board, provides out-of-band access to platform instrumentation, sensors and effectors.

#### EMM

Embedded Management Module. Software embedded in the server module to implement management functions and accessible from the Hardware Console graphical interface.

#### EPROM

Erasable Programmable Read-Only Memory. A type of memory device that is used to store the system BIOS code. This code is not lost when the computer is powered off.

#### ESB

Ethernet Switch Board.

#### ESM

Ethernet Switch Module.

## F

## FC-LGA

Flip-Chip Land Grid Array.

### FDB

Fan Distribution Board.

### Flash EPROM

Flash Erasable Programmable Read-Only Memory. A type of memory device that is used to store the system firmware code. This code can be replaced by an updated code from a floppy disk, but is not lost when the computer is powered off.

#### FPGA

Field Programmable Gate Array.

### FQDN

Fully Qualified Domain Name.

### FRU

Field Replaceable Unit. A component (board, module, fan, power supply, etc.) that is replaced or added by Customer Service Engineers as a single entity.

## G

## GPU

Graphical Processing Unit.

### GUI

Graphical User Interface.

## Н

## HA

High Availability. Refers to a system or component that is continuously operational for a desirably long length of time.

#### Hardware

The physical parts of a system, including the keyboard, monitor, disk drives, cables and circuit cards.

#### **Hardware Partition**

A set of hardware components that can boot and run a Base OS image.

#### Hard Partitioning

Ability to split a platform into a number of independent smaller hardware partitions or to merge multiple independent hardware partitions to form a single larger hardware partition.

## HDD

Hard Disk Drive.

## HPC

High Performance Computing.

#### **HPC Cluster**

High Performance Computing Cluster. A group of computers linked together to form a single computer.

#### Host Operating System

The Operating System that is booted at initialization and that is a Virtual Machine Monitor (VMM) and a number of guest OS.

### **Hot-Plugging**

The operation of adding a component without interrupting system activity.

#### **Hot-Swapping**

The operation of removing and replacing a faulty component without interrupting system activity.

#### HT

HyperThreading. See Multi-Threading.

## 

#### I2C

Intra Integrated Circuit. The I2C (Inter-IC) bus is a bi-directional two-wire serial bus that provides a communication link between integrated circuits (ICs). The I2C bus supports 7-bit and 10-bit address space devices and devices that operate under different voltages.

#### IB

InfiniBand.

#### iBMC

Integrated Baseboard Management Controller. See Embedded Management Controller.

#### iCare

The iCare Console (insight Care) is a web-based administration application which provides tools for hardware unit maintenance.

#### ICH

Input/Output Hub. Provides a connection point between various I/O components and Intel processors.

#### ICMB

Intelligent Chassis Management Bus. Name for the architecture, specifications, and protocols used to interconnect intelligent chassis via an RS-485-based serial bus for the purpose of platform management.

#### ILB / ILBL

I/O Legacy Boards. The Bull-designed I/O boards for the MESCA modules.

#### INCA

INtegrated Cluster Architecture.

#### IOH

Input/Output Hub. An Intel QPI agent that handles I/O requests for processors.

#### IPMB

Intelligent Platform Management Bus. Abbreviation for the architecture and protocol used to interconnect intelligent controllers via an I2C based serial bus for the purpose of platform management.

#### IPMI

Intelligent Platform Management Interface. A specification owned by Intel which describes mechanisms and devices to completely offload the task of managing system hardware from the primary CPU.

## J

#### JOEM

JTAG Over Ethernet Module.

#### JTAG

Joint Test Action Group.

## Κ

No entries.

## L

### LAN

Local Area Network.

### LCD

Liquid Crystal Display.

## LCP

Local Control Panel. Module consisting of a controller, a LCD color display, a green and a blue LED and a Power ON button.

### LDAP

Lightweight Directory Access Protocol.

## LED

Light Emitting Diode.

### **Logical Partition**

When the Base Operating System is a Virtual Machine Monitor, a logical partition is the software environment used to run a Guest Operating System.

#### Logical Processor

See Thread.

## Μ

## MAC

Media Access Control.

### MCA

A Machine Check Abort exception occurs when an error condition has arisen that requires corrective action.

#### MESCA

Multiple Environments on a Scalable Csi-based Architecture.

## MIB

Management Interface Base.

#### MIMD

Multiple Instruction Multiple Data

#### ммх

MultiMedia eXtensions.

## MTB/MTBC

Memory and Tukwila Board / Memory and Tukwila Board Controller.

## MTBF

Mean Time Between Failure.

#### Multicore

Presence of two or more processors on a single chip.

#### **Multi-Threading**

The ability of a single processor core to provide software visibility similar to that of several cores and execute several threads in apparent (to software) simultaneity while using limited additional hardware resources with respect to a core without multi-threading.

Depending on core design, the instructions issued for execution by the core at a given cycle may be either Hyper-Threading (HT) - from a single thread, switching to another thread upon occurrence of specific events (e.g. cache misses) or Simultaneous Multi-Threading (SMT) - from both threads.

#### MXB/MXBC

Memory and Xeon Board / Memory and Xeon Board Controller.

## Ν

#### Nehalem

NEHALEM Intel Xeon Processor (8 cores per die).

#### NFS

Network File System.

#### NIC

Network Interface Controller.

### NUMA

Non Uniform Memory Access.

#### NVRAM

Non-Volatile Random Access Memory.

## 0

### **Off-Lining**

See On-Lining / Off-Lining.

#### On-Lining / Off-Lining

On-lining and off-lining are dynamic logical operations. On-lining is the non-physical addition of an ARU to the running OS. The on-lined unit already exists in the configuration as an inactive unit (present and connected). Off-lining is the non-physical removal of an ARU from the running OS. The off-lined unit remains in the configuration as an inactive unit, ready to be on-lined.

#### OOB

Out Of Band. Access to system platform management that does not go through the OS or other software running on the main processors of the managed system.

#### OPMA

Open Platform Management Architecture.

## P

## PCI

Peripheral Component Interconnect. Bus architecture supporting high-performance peripherals.

#### PCle

PCI Express. Latest standard in PCI expansion cards.

#### PDB

Power Distribution Board. Sub-assembly of the Power Supply Module.

#### PDU

Power Distribution Unit. Power bus used for the connection of peripheral system components.

#### **Platform Event**

A platform event is an event that originates directly from platform firmware (BIOS) or platform hardware, independently of the state of the Operating System or System Mangement Hardware.

#### PEF

#### Platform Event Filtering.

A feature in IPMI that enables the BMC to generate a selectable action (e.g. power on/off, reset, send Alert, etc.) when a configurable event occurs on the management system.

#### PET

The Platform Event Trap format is used for sending a platform event in an SNMP Trap. See Platform Event.

#### PIROM

The Processor Information ROM contains information about the specific processor in which it resides. This information includes robust addressing headers to allow for flexible programming and forward compatibility, core and L2 cache electrical specifications, processor part and S-spec numbers, and a 64-bit processor number.

#### PMU

Physically Manageable Unit. A hardware logical unit, or a group of logical units, that can be viewed / handled by an Operating System, or the BIOS, or the Platform Management Software. A PMU can be nested and is not necessarily separable from other PMUs. A PMU is also known as an ARU.

#### POST

Power On Self Test.

#### Processor

Each processor contains one or more dies in a single package. Each die contains one or more cores. Each core contains one or more threads (logical processors). Each processor is housed in a processor socket.

#### PSMI

Power Supply Management Interface.

#### PSU

Power Supply Unit. Sub-assembly of the Power Supply Module.

#### **PSWB**

PCI SWitch Board.

#### **PSWM**

PCI SWitch Module.

#### PWM

Pulse Width Modulation.

## Q

#### QDR

Quad Data Rate. Communication signalling technique where data is transmitted at four points in the clock cycle.

#### QPI

Quick Path Interconnect. High-speed point-to-point Intel interface, used to interconnect processors and I/O Hubs, and optionally node controllers (BCS).

#### QSB

Quad Switch Board.

#### QSFP

Quad Small Form-factor Pluggable. Low-power interconnect technology.

#### QSMB

Quad Switch Module. InfiniBand Switch.

## R

#### RADIUS

Remote Authentication Dial-In User Service.

#### RAS Ro

Reliability, Availability, Serviceability.

#### RMII

Reduced Media Independent Interface. A standard that reduceds the number of signals/pins required to connect an Ethernet chip to physical layer transceiver. See MII.

#### RTC

Real Time Clock.

## S

### SAS

Serial Attached SCSI. A data transfer technology used to move data to and from computer storage devices such as hard drives and tape drives.

#### SATA

Serial ATA. A computer bus technology for connecting hard disks and other devices.

#### SEL

System Event Log. A record of system management events. The information stored includes the name of the event, the date and time the event occurred and event data. Event data may include POST error codes that reflect hardware errors or software conflicts within the system.

A non-volatile storage area into the BMC and associated interfaces for storing System platform Event information for later retrieval.

#### Server Hardware Console

Graphical user interface used to access the management software embedded in the server module.

#### SHC

See Server Hardware Console.

#### SIB/SIBL

System Interface Board. The boards designed by BULL which contain the BCS (Bull Coherent Switch).

#### Simultaneous Multi-Threading

See Multi-Threading.

#### **SMBIOS**

System Management BIOS.

#### SM-BUS

System Management Bus.

#### SMI

System Management Interrupt.

#### SMP

Symmetrical Multi Processor. The processing of programs by multiple processors that share a common operating system and memory.

#### SMT

Simultaneous Multi-Threading.

#### SMTP

Simple Mail Transfer Protocol.

#### SNC

Scalable Node Controller. The processor system bus interface and memory controller for the Intel870 chipset. The SNC supports both the Itanium2 processors, DDR SDRAM main memory, a Firmware Hub Interface to support multiple Firmware hubs, and two scalability ports for access to I/O and coherent memory on other nodes, through the FSS.

#### SNMP

Simple Network Management Protocol.

#### SoC

System on Chip.

#### Socket

Central Processing Unit mutiticore interface.

#### SOL

Serial Over LAN. Mechanism that enables the input and output of the serial port of a managed system to be redirected via an IPMI session over IP.

#### SO-DIMM

Small Outline Dual In-line Memory.

#### SR

Scratch Register. Internal registers of both the Tukwila processor and the I/O Hub used as scratch area.

#### SSD

Solid State Drive.

#### SSH

Secured Shell.

#### SSL

Secure Socket Layer.

## Τ

#### TELNET

TELecommunication NETwork. Protocol used on the Internet or Local Area Networks to provide a bidirectional interactive communications facility.

#### Thread

A thread or logical processor is the execution context within a single core and the software visibility of multi-threading. A single multi-threaded processor contains two or more threads (or logical processors).

#### Thresholding

An Event filter criterion. Thresholding is defined on a Count / Time basis aimed at routing significant messages only. Identical messages are counted and when the number of messages indicated in the Count field is reached within the period of time indicated in the **Time** field, this message is selected for routing.

#### TKW

TUKWILA Intel Itanium Processor (4 cores per socket).

#### TSM

Ten Gigabit Ethernet Switch Module.

# U

UCM

Ultra Capacitor Module.

## V

#### VMM

Virtual Machine Monitor.

## W

#### WOL

Wake On Lan. A feature that provides the ability to remotely power on a system through a network connection.

# X

## XCSI

Extended Common System Interface. High-speed point-to-point Bull interface, used to interconnect servers. XCSI ports are located and managed in the BCS (node controller).

## XNC

External Node Controller. See BCS.

# Y

No entries.

# Z

No entries.

Bull Cedoc 357 avenue Patton BP 20845 49008 Angers Cedex 01 FRANCE

REFERENCE 86 A1 52FG 01